# nac Q1m/Q1v カメラ スタータキット

for LabVIEW

## VI リファレンス・マニュアル

改訂番号:1.1 改訂月日:2020 年 2 月 26 日

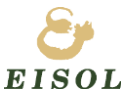

Embedded & Instrumentation SOLutions

※ 本マニュアルの内容は予告なく変更される場合があります。

## <改訂記録>

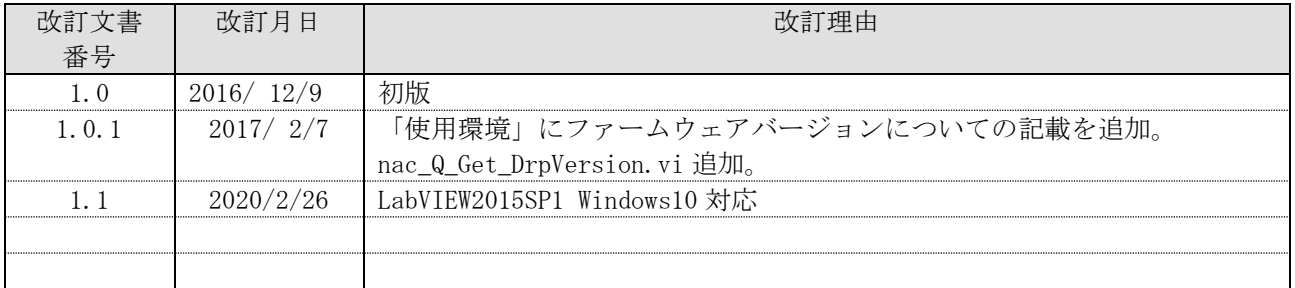

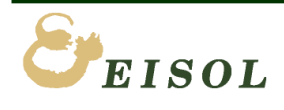

#### 目 次 >  $\lt$

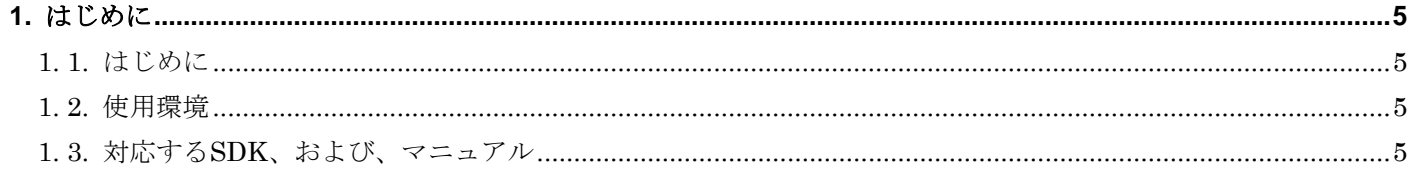

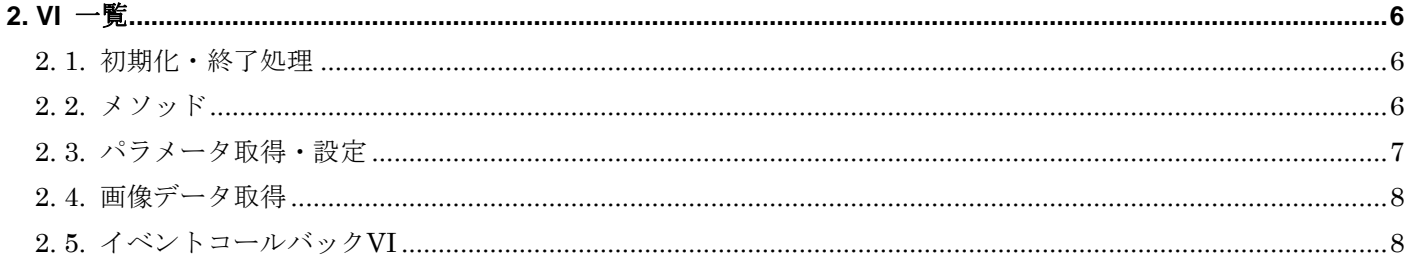

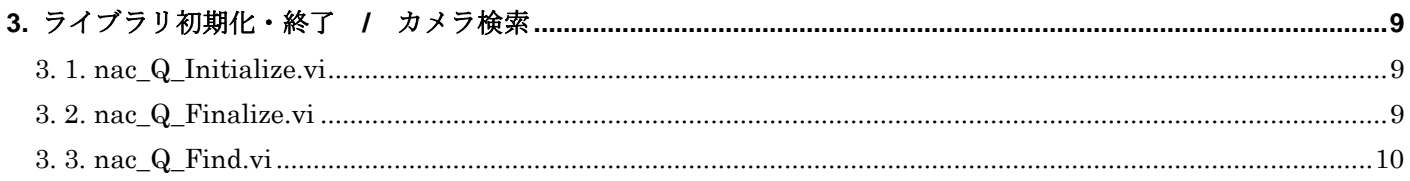

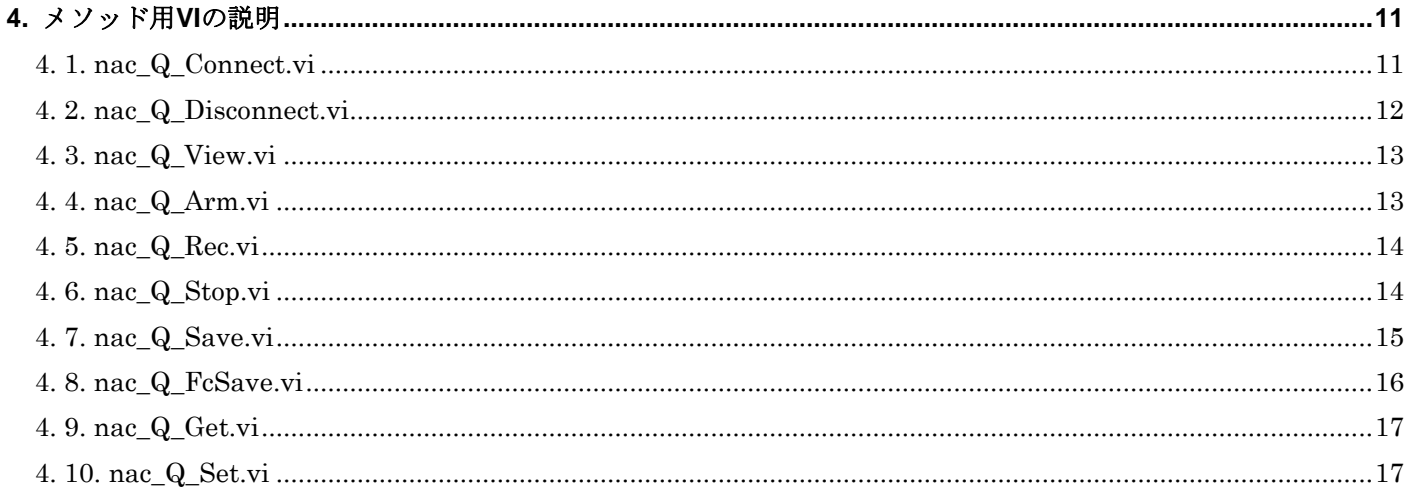

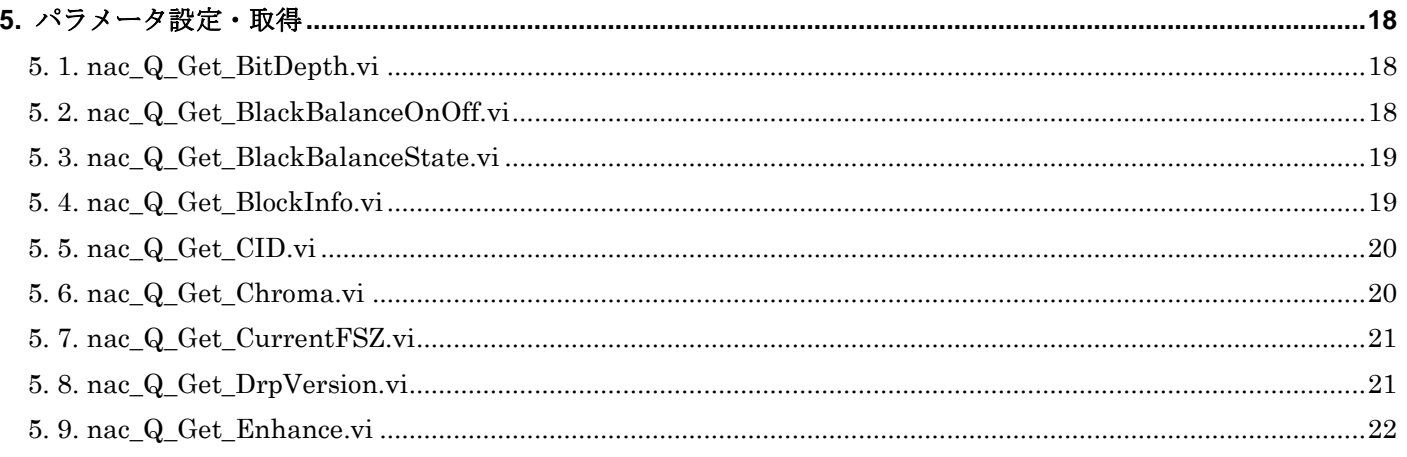

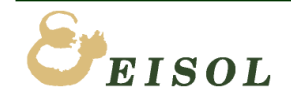

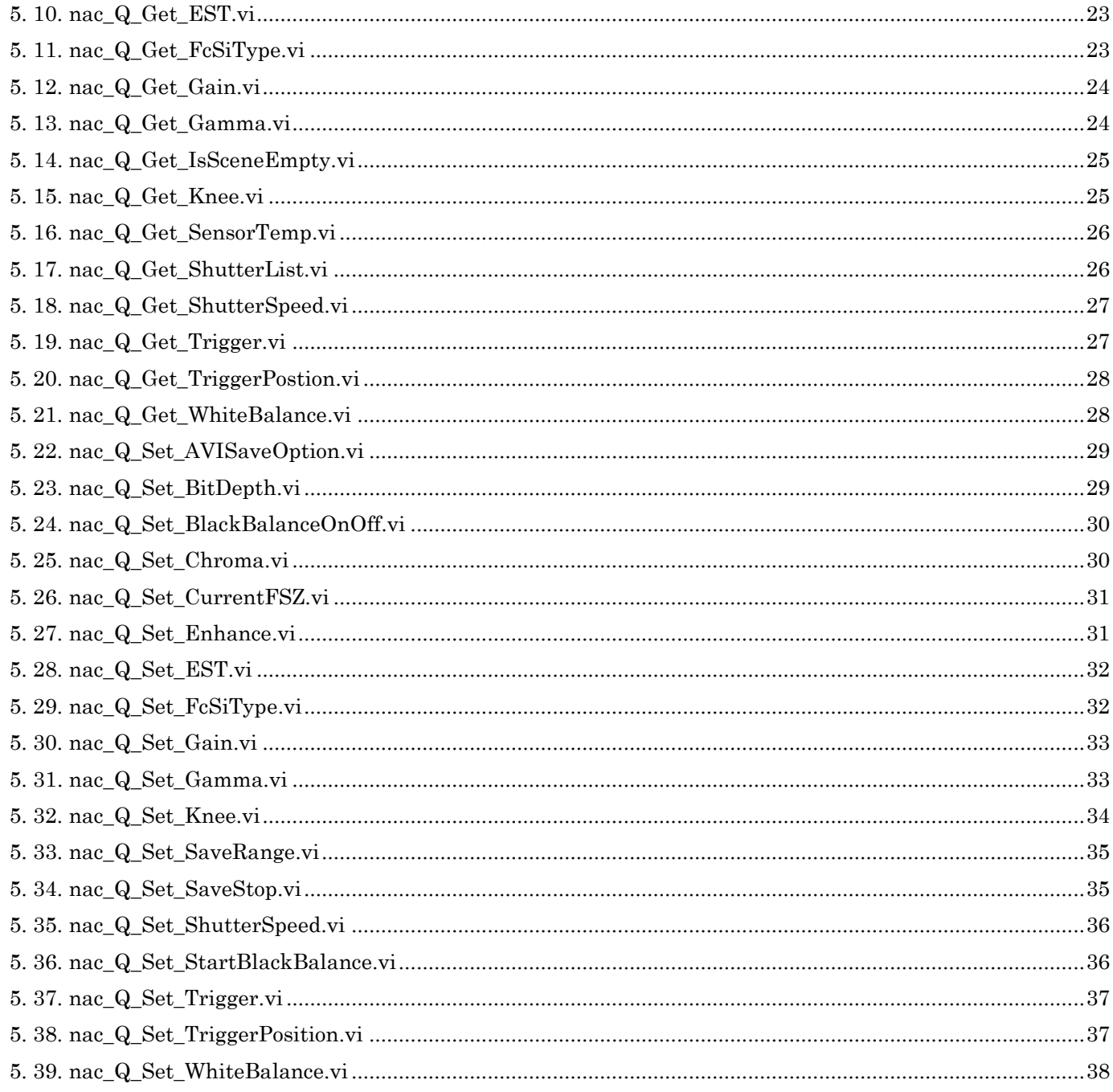

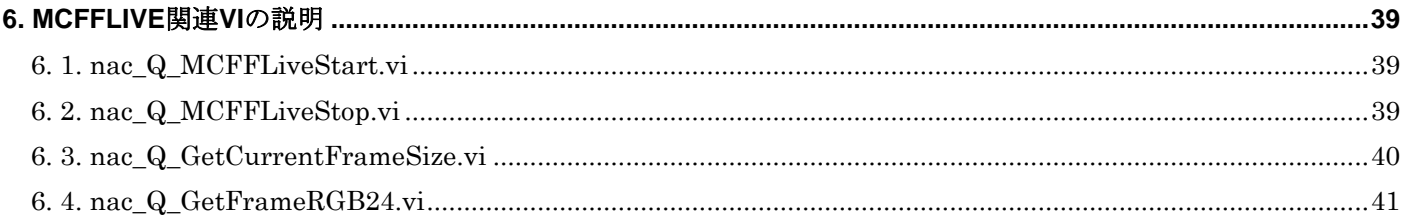

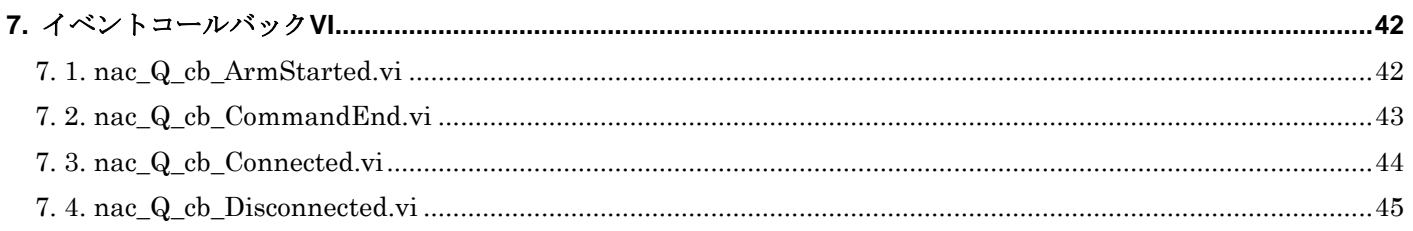

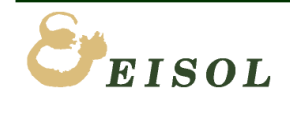

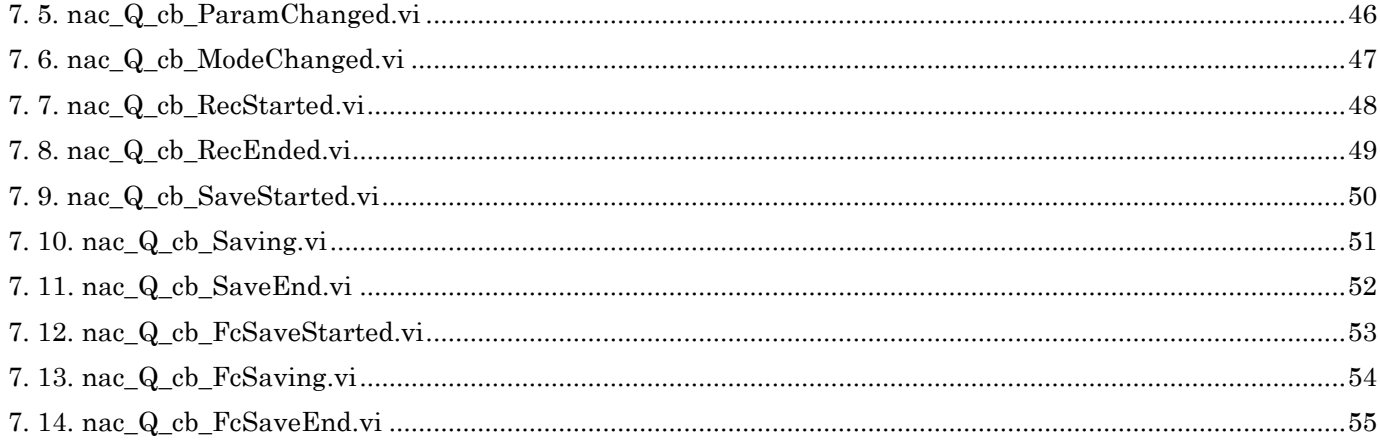

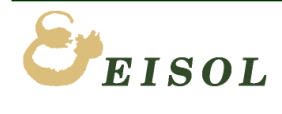

## <span id="page-5-0"></span>1. はじめに

#### <span id="page-5-1"></span>1. 1. はじめに

本ライブラリは、MEMRECAM Q1v/Q1m カメラ(株式会社ナックイメージテクノロジー)をリモート制御する ためのアプリケーションを LabVIEW で開発するためのものです。

#### <span id="page-5-2"></span>1. 2. 使用環境

Windows 10 32bit/64bit の動作する PC。PC には GbE(1000Base)に対応するネットワークポートが必須です。 LabVIEW 2015 SP1 以降の 32bit版 LabVIEW 開発環境。 (64bit 版には対応していません。) HXLink ソフト Version 1.99a 以降をインストールしてください。(HXLink ソフトも 32bit 版を使用してください。)

対象となるカメラは Q シリーズ (Q1m, Q1v) カメラが 1 台のみとなっております。複数台のカメラを同時に 接続することはできません。

カメラのファームウェアバージョンが 1.22 以上であることをご確認ください。もしそれより古い場合、 ファームウェアをアップデートしてください。

LabVIEW で MCFF 形式の録画ファイルの再生するためには、本ライブラリとは別の「nac\_MCFF ライブラリ」を 用意しておりますので、そちらをご利用ください。

#### <span id="page-5-3"></span>1. 3. 対応する SDK、および、マニュアル

このライブラリは、nac Q カメラ SDK(株式会社ナックイメージテクノロジー)を基に開発しています。 各 API の詳細につきましては、カメラ SDK 付属「NciaV7\_ReferenceManual\_Rev.<Version>.doc」を御参照ください。

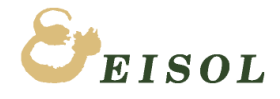

# <span id="page-6-0"></span>2. VI 一覧

## <span id="page-6-1"></span>2. 1. 初期化・終了処理

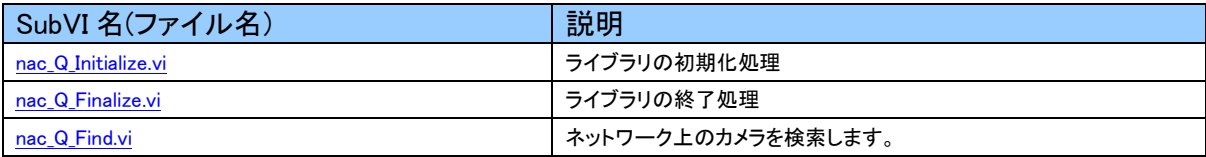

## <span id="page-6-2"></span>2. 2. メソッド

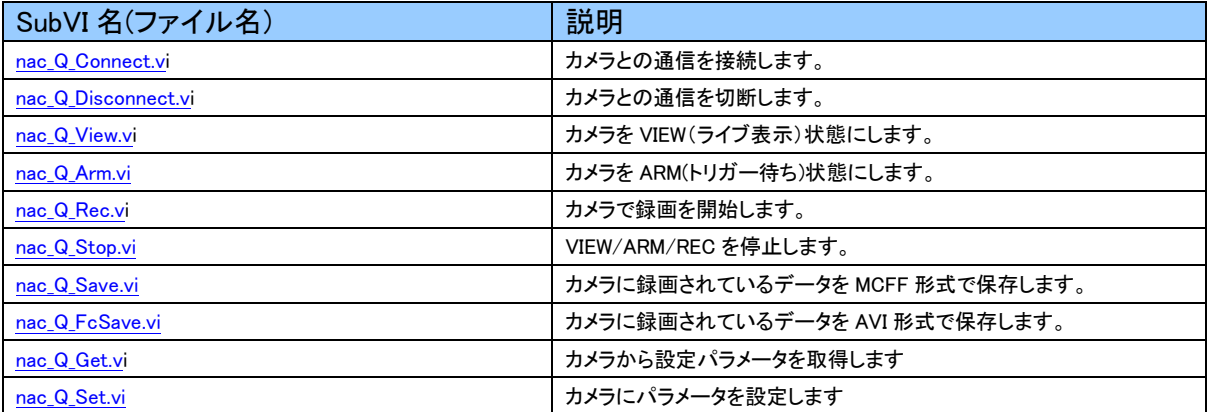

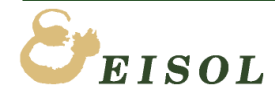

## <span id="page-7-0"></span>2. 3. パラメータ取得・設定

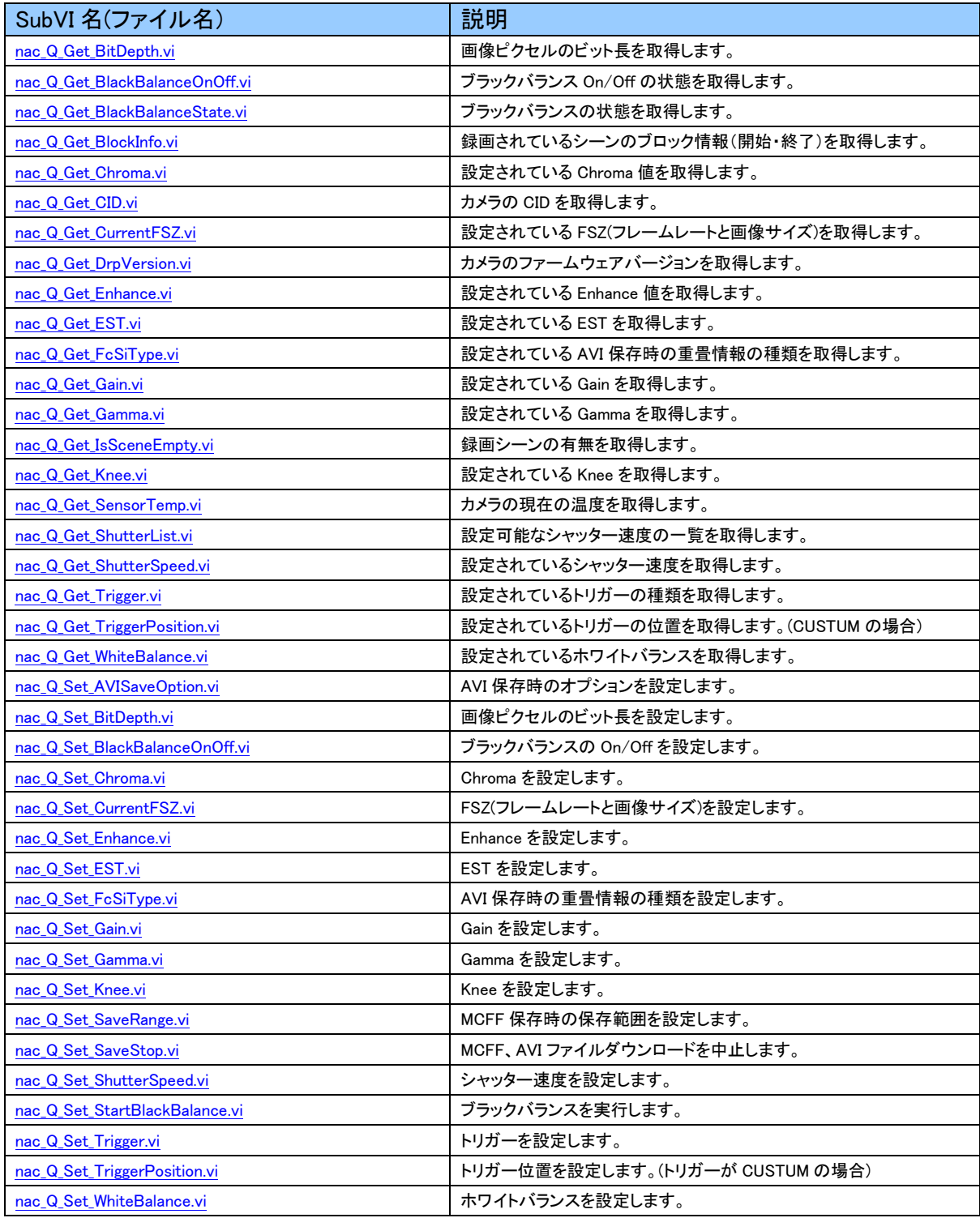

## <span id="page-8-0"></span>2. 4. 画像データ取得

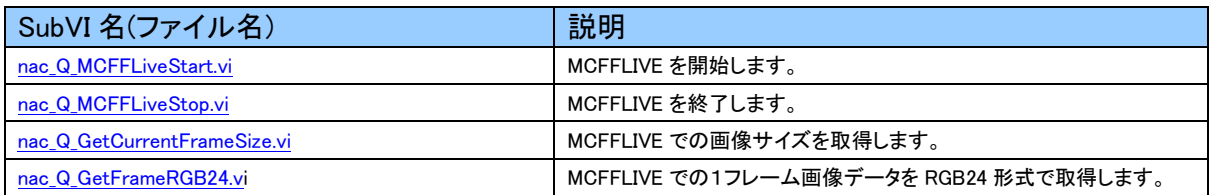

## <span id="page-8-1"></span>2. 5. イベントコールバック VI

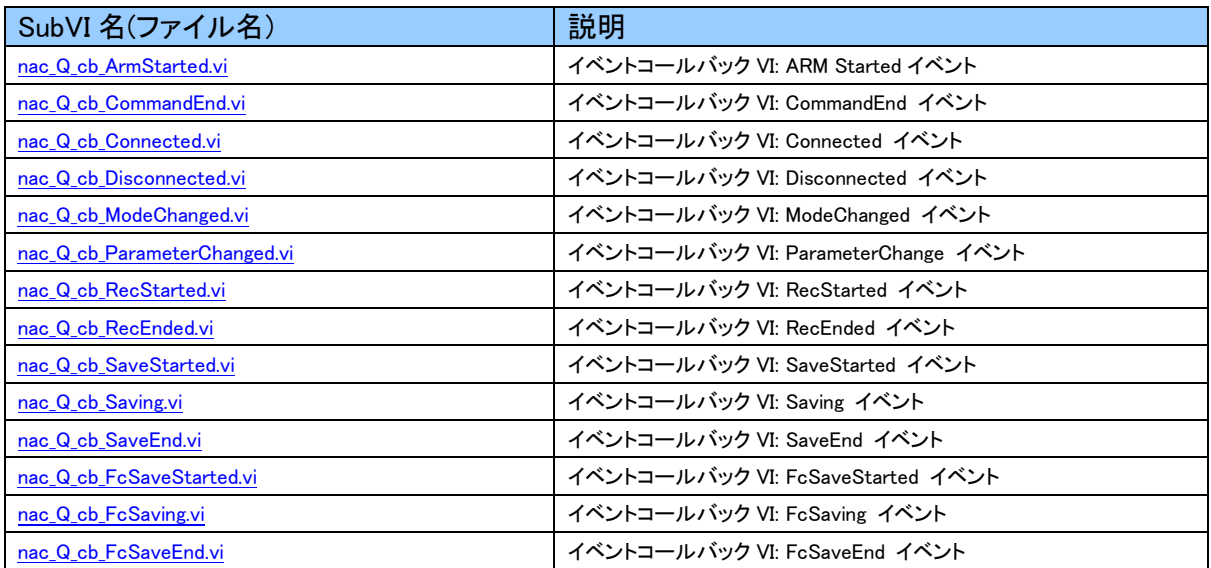

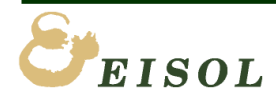

## <span id="page-9-0"></span>3. ライブラリ初期化・終了 / カメラ検索

#### <span id="page-9-1"></span>3. 1. nac\_Q\_Initialize.vi

NciaV7Lib.INciaV7Ctrl out error in (no error) error out

機能: ライブラリの初期化処理 説明: ライブラリを使用する場合は、必ず最初に実行してください。 入力:

**EB** error in エラー入力

出力:

**ID** NciaV7Lib. INciaV7Ctrl out オートメーション・リファレンス

**EE** error out エラー出力

#### <span id="page-9-2"></span>3. 2. nac\_Q\_Finalize.vi

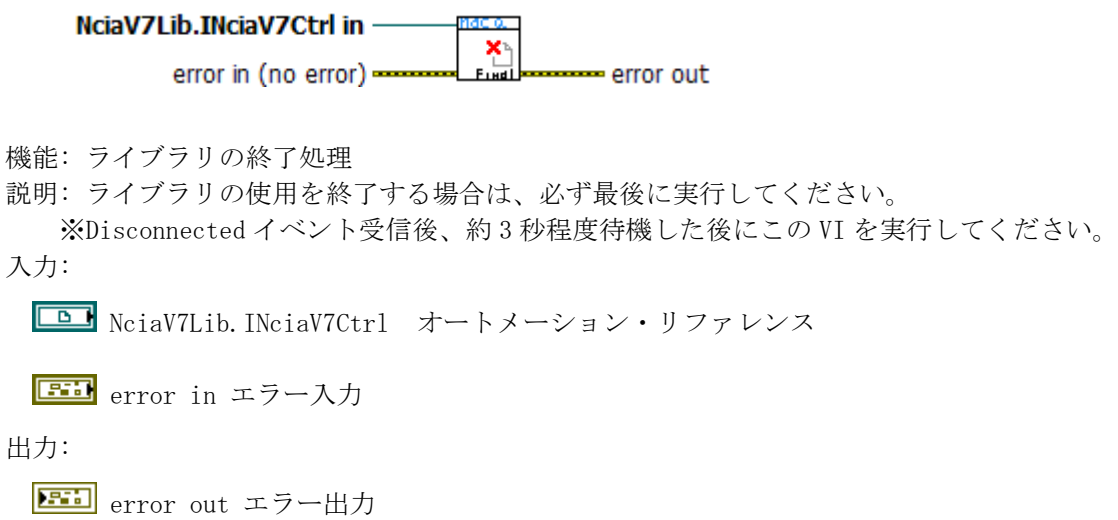

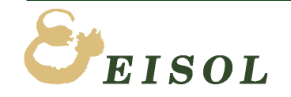

#### <span id="page-10-0"></span>3. 3. nac\_Q\_Find.vi

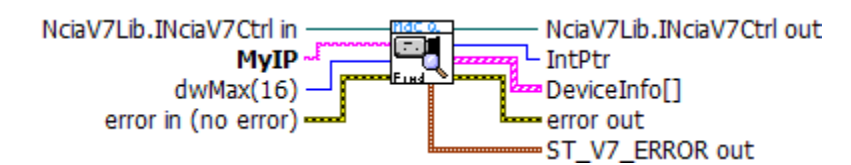

機能: カメラ検索

説明: PC が接続されているネットワーク上にあるカメラを検索し、見つかったカメラの情報を返します。 成功すると、IntPtr にアドレス、DeviceInfo[](デバイス情報の配列)が出力されます。 カメラと通信接続するための VI(「[nac\\_Q\\_Connect.vi](#page-11-1)」)には、IntPtr が必要です。 失敗すると、error out にエラーが出力されます。

入力:

**D** NciaV7Lib. INciaV7Ctrl オートメーション・リファレンス

**EED** error in エラー入力

**Eaber** My IP 実行している PC の IP アドレスを入力してください。(必須)

複数のネットワークアダプタを持つ PC の場合、カメラと同じネットワークに接続されている ネットワークアダプタの IP アドレスを指定してください。

**U321** dwMax 検索するカメラの最大数。デフォルト=16

出力:

**Fill** error out エラー出力

**U32** IntPtr カメラの接続情報。Nac\_Q\_Connect.vi での通信開始時に必要です。

[Fi] DeviceInfo[] デバイス情報(「デバイス情報構造体」に相当。)

**E = ST V7 ERROR** out エラー情報(「エラー情報構造体に相当」)

※「デバイス列挙構造体」「エラー構造体」の詳細は「NciaV7\_ReferenceManual.doc」を御参照ください。

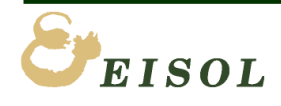

## <span id="page-11-0"></span>4. メソッド用 VI の説明

#### <span id="page-11-1"></span>4. 1. nac\_Q\_Connect.vi

NciaV7Lib.INciaV7Ctrl in NciaV7Lib.INciaV7Ctrl out MyIP ~ error out Int $Ptr$ error in (no error) -機能: カメラと通信接続を開始します。 \*)通信接続中は「HXLink」ソフト等の他アプリケーションとの通信はできません。 説明: IntPtr(カメラ接続情報)に該当するカメラと通信接続を開始します。 IntPtr は、「[nac\\_Q\\_Find.vi](#page-10-0)」で取得できます。接続に失敗するとエラーが出力されます。 接続後、Connected イベントが発生します。イベントコールバックには「[nac\\_Q\\_cb\\_Connected.vi](#page-44-0)」 を使用します。 イベントコールバックの使い方は「nac\_Q\_ProgrammingManual.doc」の「 イベントコールバックについて」 を御参照ください。 入力: **ID NciaV7Lib. INciaV7Ctrl** オートメーション・リファレンス

**Label** My IP 実行している PC の IP アドレスを入力してください。

複数のネットワークデバイスがある場合、カメラと同じネットワークに接続されているネットワークデバイス に設定されている IP アドレスを指定してください。

**U321** IntPtr nac\_Q\_Find.vi で取得したカメラの接続情報。

**EE** error in エラー入力

出力:

**ED** NciaV7Lib. INciaV7Ctrl out オートメーション・リファレンス

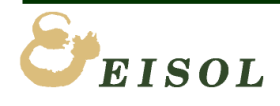

#### <span id="page-12-0"></span>4. 2. nac\_Q\_Disconnect.vi

NciaV7Lib.INciaV7Ctrl in -- NciaV7Lib.INciaV7Ctrl out  $\mathbf{x}$ error in (no error) error out 機能: カメラとの通信を切断します。 説明: 切断後、Disonnected イベントが発生します。イベントコールバックには「[nac\\_Q\\_cb\\_Disconnected.vi](#page-45-0)」 を使用します。 イベントコールバックの使い方は「nac\_Q\_ProgrammingManual.doc」の「 イベントコールバックについて」 を御参照ください。 入力: NciaV7Lib.INciaV7Ctrl オートメーション・リファレンス **EEI** error in エラー入力 出力: NciaV7Lib.INciaV7Ctrl out オートメーション・リファレンス **EED** error out エラー出力

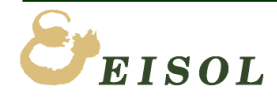

<span id="page-13-0"></span> 4. 3. nac\_Q\_View.vi NciaV7Lib.INciaV7Ctrl in -NciaV7Lib.INciaV7Ctrl out L View SeqNo ∢ error in (no error) -فمتلالة error out 機能: カメラを「VIEW」モードに切り替え。 説明: カメラを「VIEW」モードに切り替えてライブ画像が表示できる状態にします。 カメラのモードが READY 時のみ有効。 モード変更後、ModeChanged イベントが発生します。 イベントコールバックには「nac Q cb ModeChanged.vi」を使用します。 イベントコールバックの使い方は「nac\_Q\_ProgrammingManual.doc」の「イベントコールバックについて」 を御参照ください。ライブ画像の表示は「[MCFFLIVE](#page-39-0)関連VIの説明」の項を御参照ください。 入力: **D** NciaV7Lib. INciaV7Ctrl オートメーション・リファレンス **EED** error in エラー入力 出力: NciaV7Lib.INciaV7Ctrl out オートメーション・リファレンス **E32** View SeqNo 命令のシーケンス番号 **EED** error out エラー出力

#### <span id="page-13-1"></span>4. 4. nac\_Q\_Arm.vi

NciaV7Lib.INciaV7Ctrl in NciaV7Lib.INciaV7Ctrl out /b. └ Arm SeqNo error in (no error)  $\rightarrow$ error out 機能: カメラを「ARM」モードに切り替え。 説明: カメラを「ARM」モードに切り替えて、録画開始準備、トリガー待ち状態にします。 カメラのモードが「VIEW」時のみ有効。 モード変更後、ModeChanged イベントが発生します。 イベントコールバックには「[nac\\_Q\\_cb\\_ModeChanged.vi](#page-47-0)」を使用します。 イベントコールバックの使い方は「nac\_Q\_ProgrammingManual.doc」の「イベントコールバックについて」 を御参照ください。 入力: **D** NciaV7Lib. INciaV7Ctrl オートメーション・リファレンス **EEI** error in エラー入力 出力: **ED** NciaV7Lib. INciaV7Ctrl out オートメーション・リファレンス **I32** Arm SeqNo 命令のシーケンス番号 **EBI** error out エラー出力

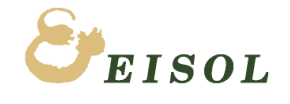

<span id="page-14-0"></span>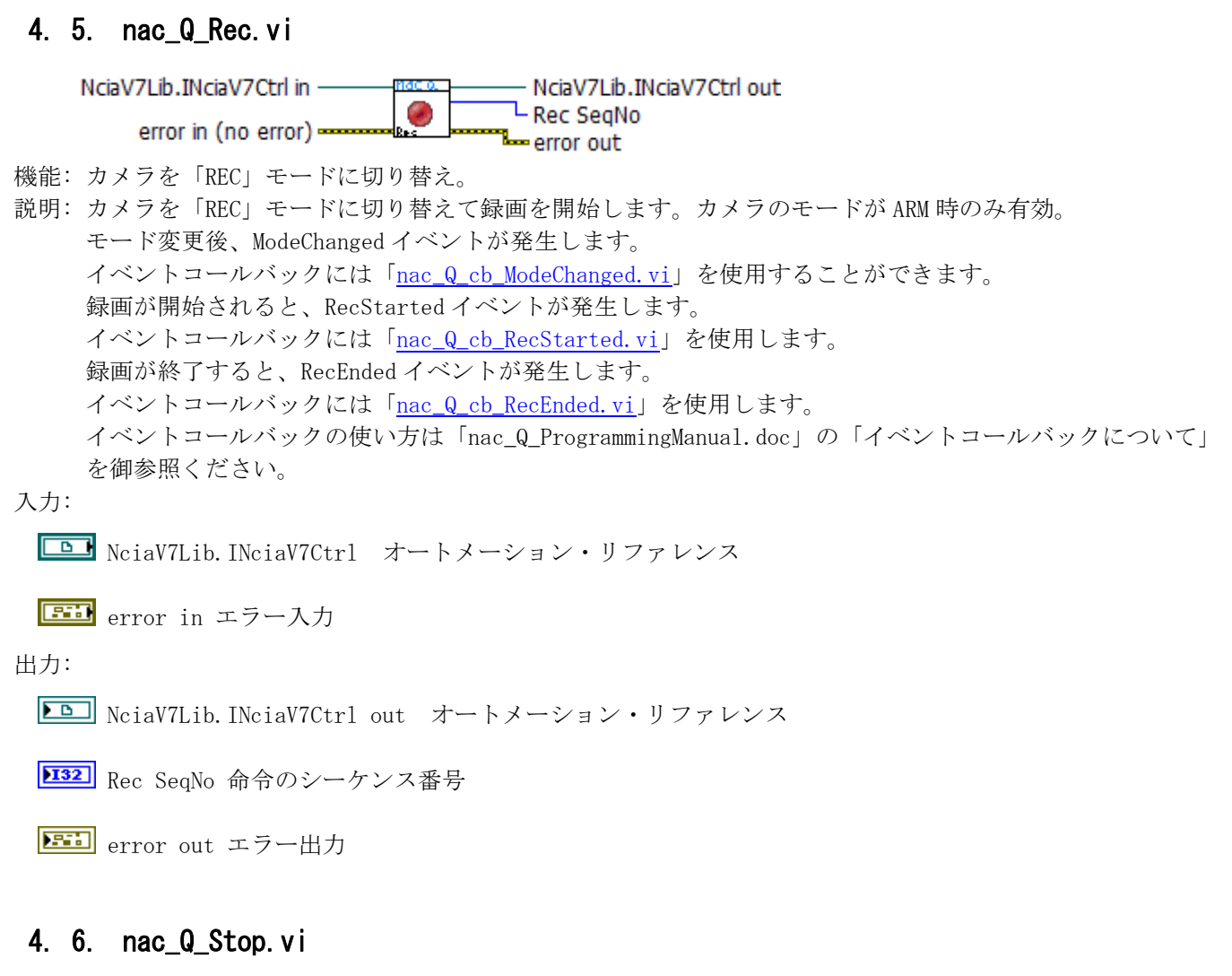

<span id="page-14-1"></span>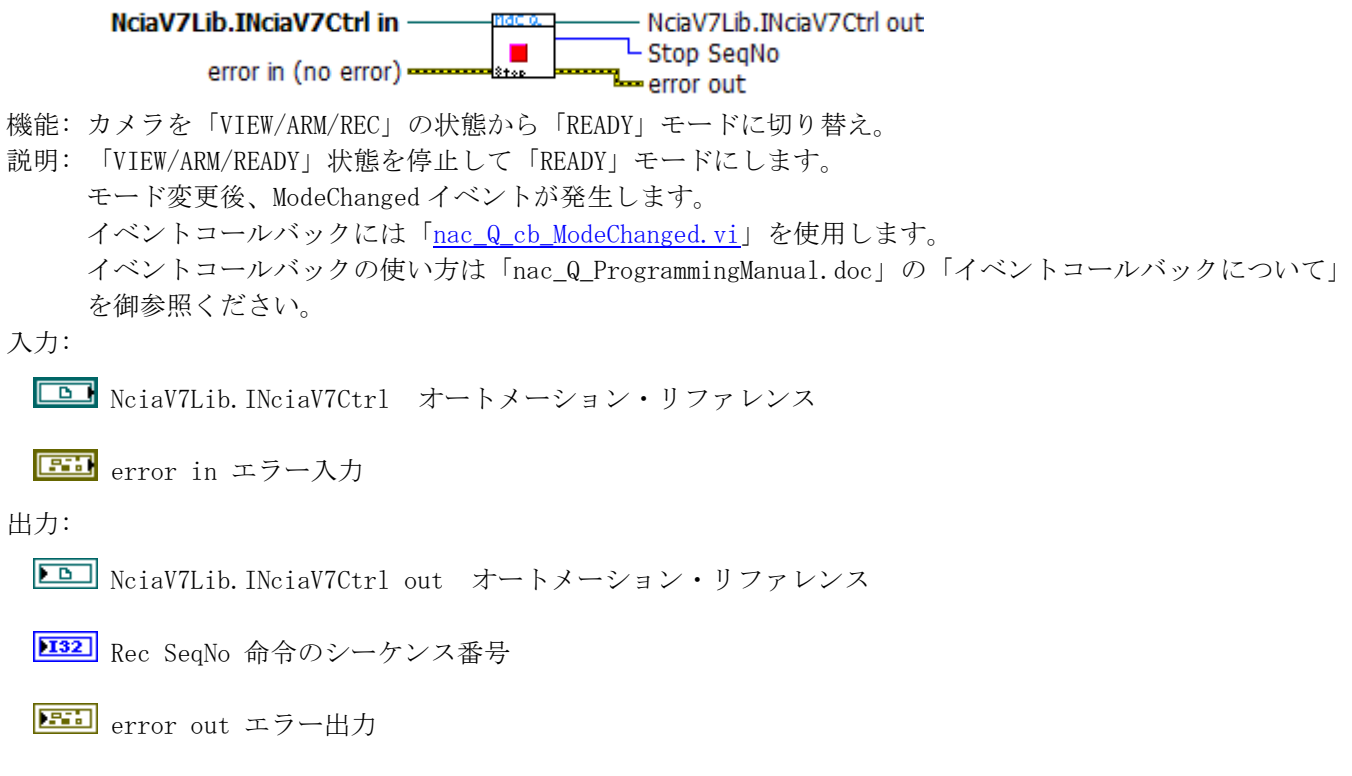

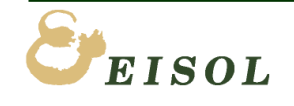

#### <span id="page-15-0"></span>4. 7. nac\_Q\_Save.vi

NciaV7Lib.INciaV7Ctrl in - NciaV7Lib.INciaV7Ctrl out ٣p path J error out error in (no error)  $-$ 

機能: カメラに保存されている録画データを MCFF 形式ファイルで、指定されたパスに保存します。 説明: カメラのモードが「READY」時のみ有効です。 保存開始すると、SaveStarted イベントが発生します。 イベントコールバックには「nac Q cb SaveStarted.vi」を使用します。 保存終了すると、SaveEnded イベントが発生します。 イベントコールバックには「nac Q cb SaveEnd.vi」を使用します。 保存中、定期的に、Saving イベントが発生します。 イベントコールバックには「[nac\\_Q\\_cb\\_Saving.vi](#page-51-0)」を使用します。 イベントコールバックの使い方は「nac\_Q\_ProgrammingManual.doc」の「イベントコールバックについて」 を御参照ください。

保存する範囲の設定は、idSaveRange(3047)パラメータで設定できます。「[nac\\_Q\\_Set\\_SaveRange.vi](#page-35-0)」使用。 再生シーンの有無は、idSceneEmpty(3501)パラメータで取得できます。「[nac\\_Q\\_Get\\_IsSceneEmpty.vi](#page-25-0)」使用。 保存を中止する場合は、「nac Q Set SaveStop.vi」を使用してください。

#### 入力:

**ED** NciaV7Lib. INciaV7Ctrl オートメーション・リファレンス

**Decom** path ファイル保存パス (例: "C:\hxdata\Test.mcff")

**EEI** error in エラー入力

出力:

**DD** NciaV7Lib. INciaV7Ctrl out オートメーション・リファレンス

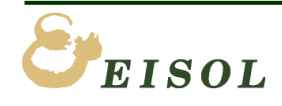

#### <span id="page-16-0"></span>4. 8. nac\_Q\_FcSave.vi

NciaV7Lib.INciaV7Ctrl in NciaV7Lib.INciaV7Ctrl out ™"u save path  $-\sqrt{2}$ error out lE≤8avi error in (no error) -

機能: カメラに保存されている録画データを AVI 形式ファイルで、指定されたパスに保存します。 説明: カメラのモードが「READY」時のみ有効です。 保存開始すると、FcSaveStarted イベントが発生します。 イベントコールバックには「[nac\\_Q\\_cb\\_FcSaveStarted.vi](#page-53-0)」を使用します。 保存終了すると、FcSaveEnded イベントが発生します。 イベントコールバックには「nac Q cb FcSaveEnd.vi」を使用します。 保存中、定期的に、FcSaving イベントが発生します。 イベントコールバックには「[nac\\_Q\\_cb\\_FcSaving.vi](#page-54-0)」を使用します。 イベントコールバックの使い方は「nac\_Q\_ProgrammingManual.doc」の「イベントコールバックについて」 を御参照ください。

保存する範囲の設定は、idSaveRange(3047)パラメータで設定できます。「[nac\\_Q\\_Set\\_SaveRange.vi](#page-35-0)」使用。 再生シーンの有無は、idSceneEmpty(3501)パラメータで取得できます。「[nac\\_Q\\_Get\\_IsSceneEmpty.vi](#page-25-0)」使用。 保存を中止する場合は、「nac Q Set SaveStop.vi」を使用してください。

#### 入力:

**ED** NciaV7Lib. INciaV7Ctrl オートメーション・リファレンス

**Decom** path ファイル保存パス (例: C:\hxdata\Test.avi )

**Eil** error in エラー入力

出力:

**DD** NciaV7Lib. INciaV7Ctrl out オートメーション・リファレンス

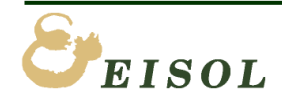

<span id="page-17-0"></span>4. 9. nac\_Q\_Get.vi

<span id="page-17-1"></span>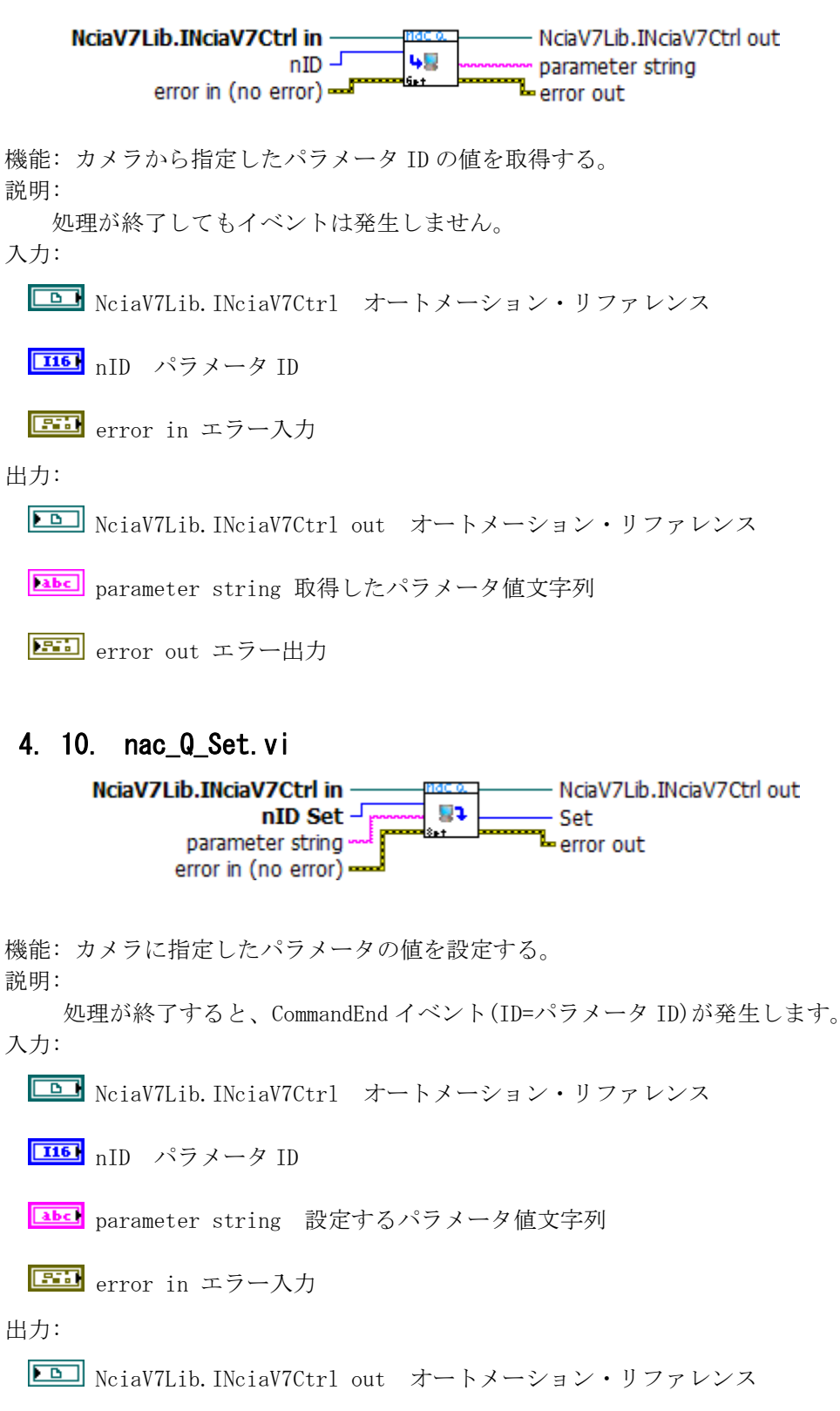

**I32** Set SeqNo 命令のシーケンス番号

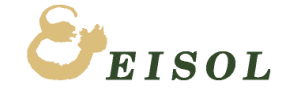

## <span id="page-18-0"></span>5. パラメータ設定・取得

#### <span id="page-18-1"></span>5. 1. nac\_Q\_Get\_BitDepth.vi

NciaV7Lib.INciaV7Ctrl in -NciaV7Lib.INciaV7Ctrl out ा<br>ू⊗ाः Depth error in (no error) · art<br><u>BitDes</u> error out

機能: カメラから現在の1画像(ピクセル)のビット長(BitDepth)の値を取得する。(ID= 2055) 説明:

入力:

**D** NciaV7Lib. INciaV7Ctrl オートメーション・リファレンス

**EEI** error in エラー入力

出力:

**ED** NciaV7Lib. INciaV7Ctrl out オートメーション・リファレンス

**EH** error out エラー出力

**FU16** BitDepth 8, 10, 12 (bit)

#### <span id="page-18-2"></span>5. 2. nac\_Q\_Get\_BlackBalanceOnOff.vi

NciaV7Lib.INciaV7Ctrl in -NciaV7Lib.INciaV7Ctrl out 66 · BlackBalance error in (no error) =  $0<sub>M</sub>0<sub>1</sub>$ Lerror out

機能: カメラから現在のブラックバランス On/Off の値を取得する。(ID= 2057) 説明:

入力:

**D** NciaV7Lib. INciaV7Ctrl オートメーション・リファレンス

**EEI** error in エラー入力

出力:

**ED** NciaV7Lib. INciaV7Ctrl out オートメーション・リファレンス

**EED** error out エラー出力

**TE** ブラックバランス On/Off

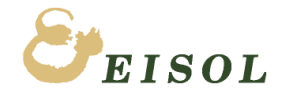

#### <span id="page-19-0"></span>5. 3. nac\_Q\_Get\_BlackBalanceState.vi

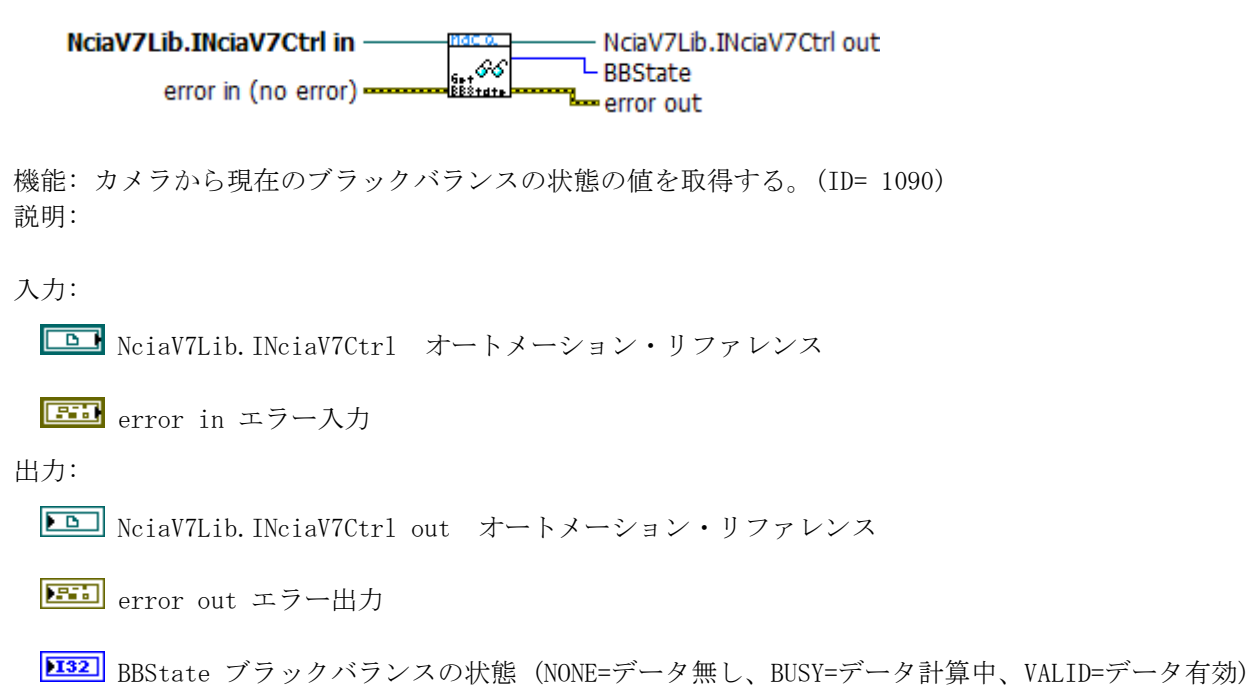

#### <span id="page-19-1"></span>5. 4. nac\_Q\_Get\_BlockInfo.vi

NciaV7Lib.INciaV7Ctrl in -NciaV7Lib.INciaV7Ctrl out  $86.8$ BlockInfo[] error in (no error) error out

機能: カメラから保存されているシーンのブロック情報を取得する。(ID= 3015) 説明:

入力:

**D** NciaV7Lib. INciaV7Ctrl オートメーション・リファレンス

**EEI** error in エラー入力

出力:

**ID** NciaV7Lib. INciaV7Ctrl out オートメーション・リファレンス

**EED** error out エラー出力

[Fi] BlockInfo ブロック情報

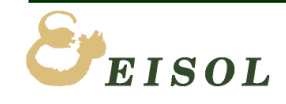

#### <span id="page-20-0"></span>5. 5. nac\_Q\_Get\_CID.vi

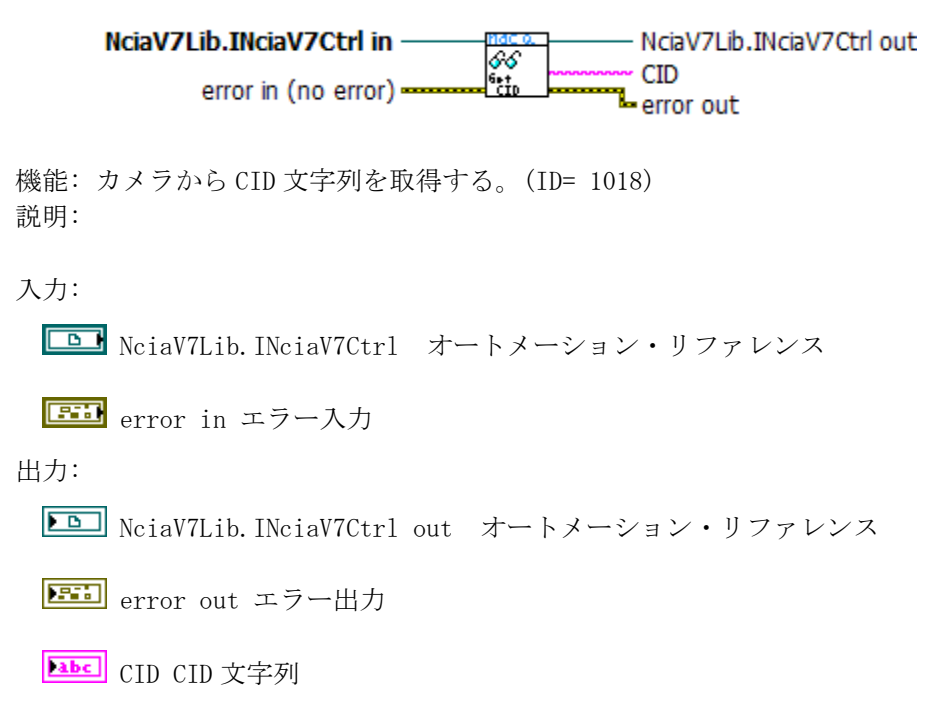

#### <span id="page-20-1"></span>5. 6. nac\_Q\_Get\_Chroma.vi

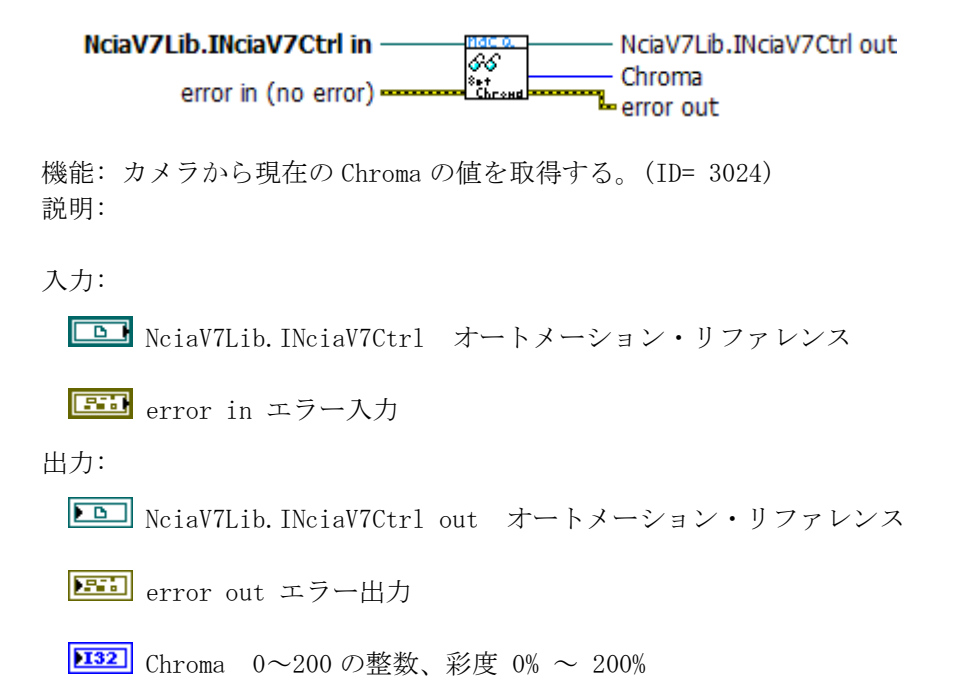

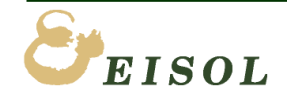

**5.** パラメータ設定・取得

<span id="page-21-0"></span>5. 7. nac\_Q\_Get\_CurrentFSZ.vi

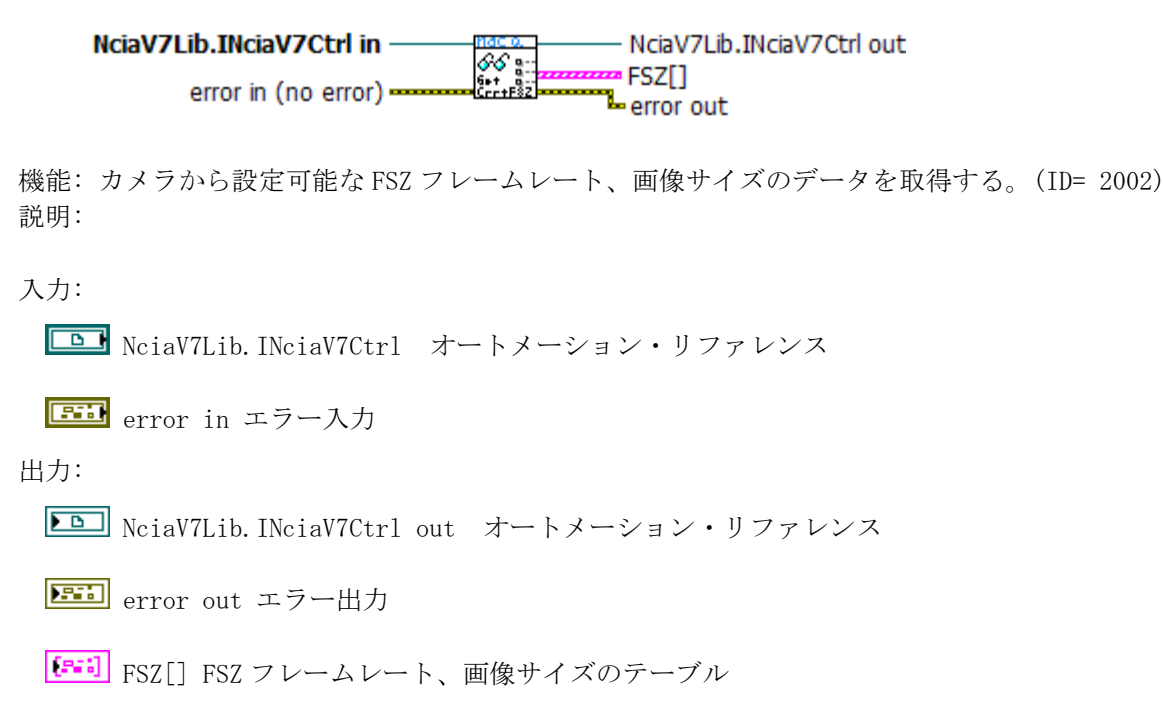

#### <span id="page-21-1"></span>5. 8. nac\_Q\_Get\_DrpVersion.vi

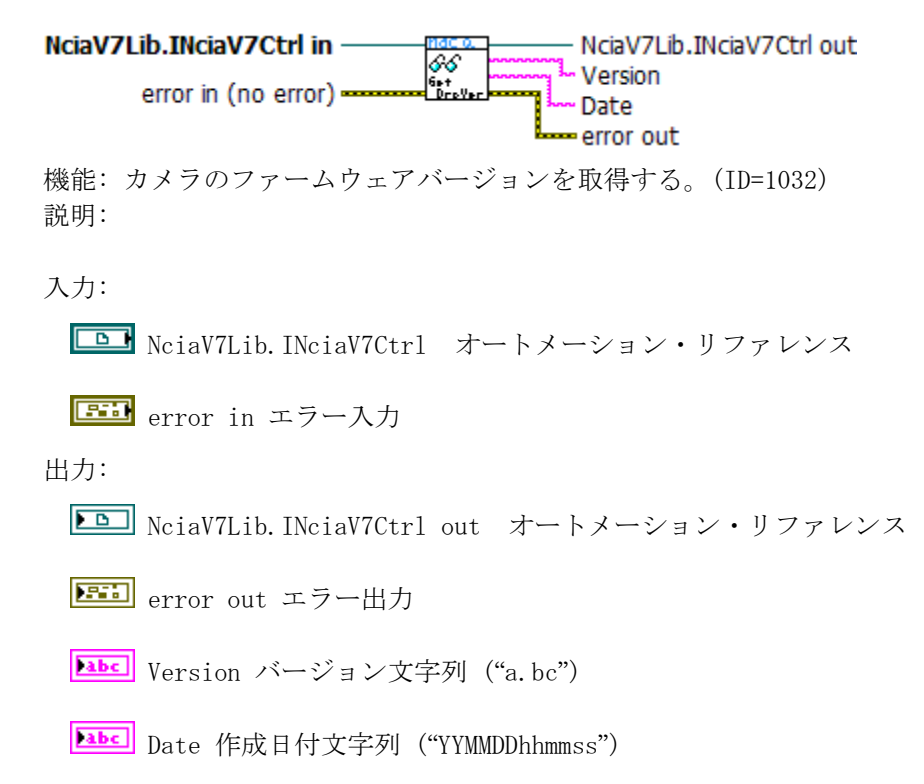

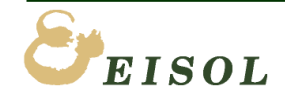

#### <span id="page-22-0"></span>5. 9. nac\_Q\_Get\_Enhance.vi

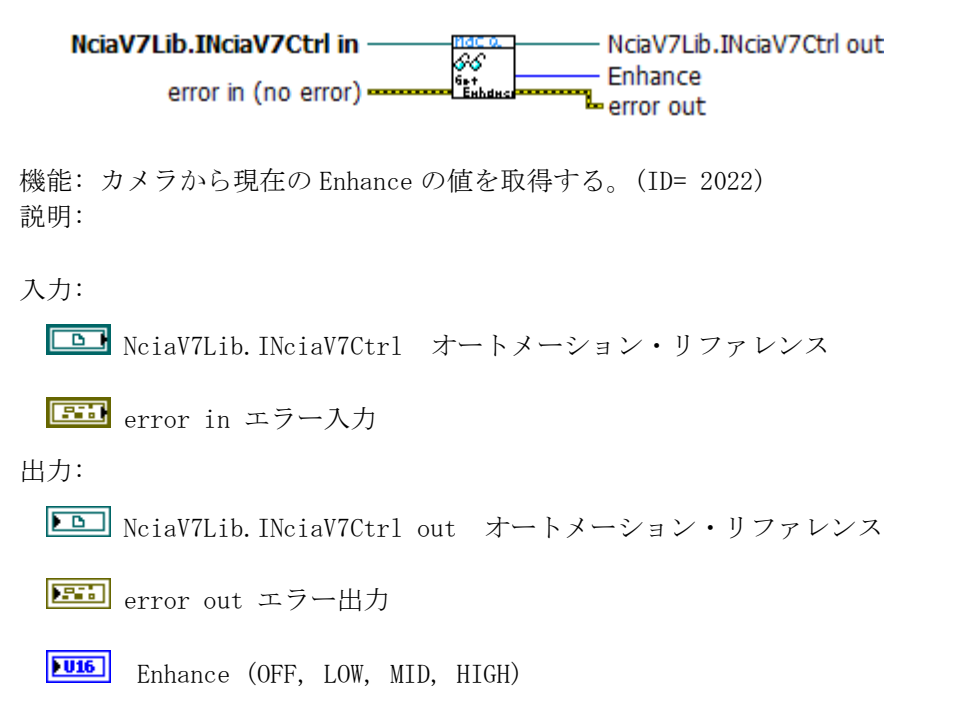

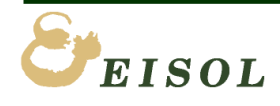

#### <span id="page-23-0"></span>5. 10. nac\_Q\_Get\_EST.vi

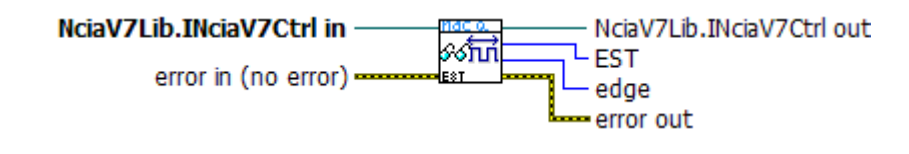

機能: カメラから現在の EST の値を取得する。(ID= 2036) 説明:

入力:

**LAD** NciaV7Lib. INciaV7Ctrl オートメーション・リファレンス

**Eil** error in エラー入力

出力:

**ED** NciaV7Lib. INciaV7Ctrl out オートメーション・リファレンス

**EED** error out エラー出力

**E32** EST 入力信号の選択 (OFF, EST1, SYNC1K, PERIOD)

**132** edge 極性(正極性=POSI, 負極性=NEGA)

#### <span id="page-23-1"></span>5. 11. nac\_Q\_Get\_FcSiType.vi

NciaV7Lib.INciaV7Ctrl in NciaV7Lib.INciaV7Ctrl out ≪ھ FcSiType error in (no error) lř∝š⊤Tu error out

機能: カメラから現在の重畳設定の値を取得する。(FcSiType=AVI ダウンロード時の重畳情報) 説明:

入力:

**B** NciaV7Lib. INciaV7Ctrl オートメーション・リファレンス

**EEI** error in エラー入力

出力:

**ED** NciaV7Lib. INciaV7Ctrl out オートメーション・リファレンス

**EH** error out エラー出力

 $\boxed{\text{U16}}$  FcSiType (0=無し、1=フレームのみ、2=全て、3=CUSTUM)

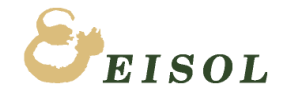

<span id="page-24-0"></span>5. 12. nac\_Q\_Get\_Gain.vi

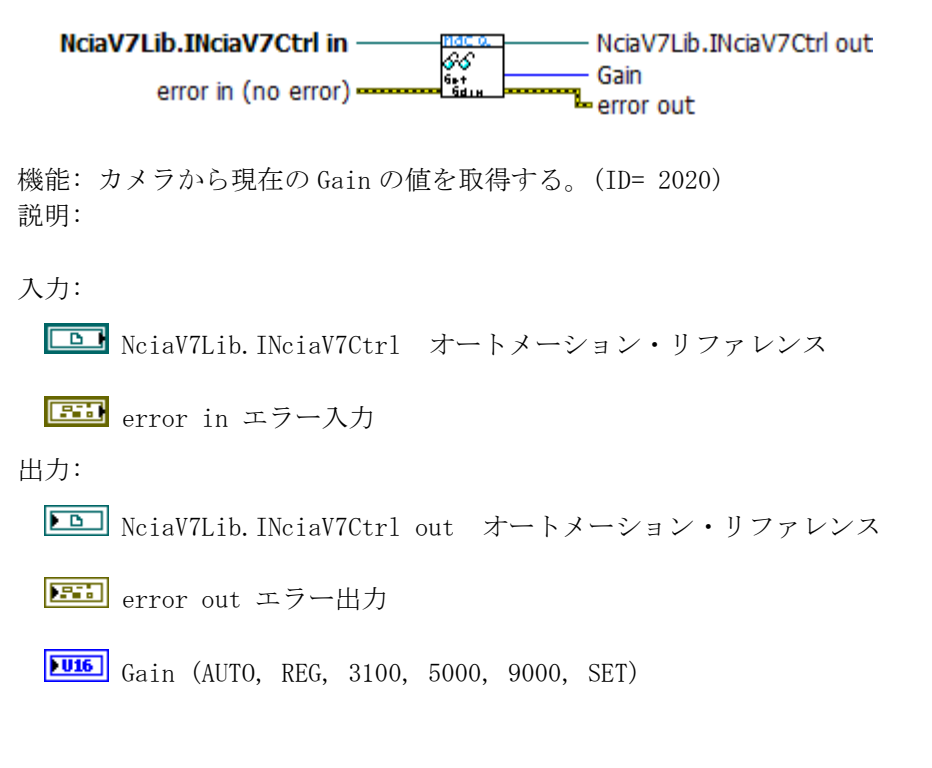

#### <span id="page-24-1"></span>5. 13. nac\_Q\_Get\_Gamma.vi

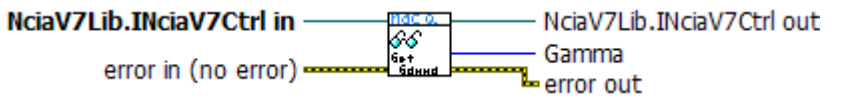

機能: カメラから現在の Gamma の値を取得する。(ID= 2023) 説明:

入力:

NciaV7Lib.INciaV7Ctrl オートメーション・リファレンス

**EEI** error in エラー入力

出力:

**ED** NciaV7Lib. INciaV7Ctrl out オートメーション・リファレンス

**EED** error out エラー出力

**Ful6** Gamma (OFF, LOW, NORMAL)

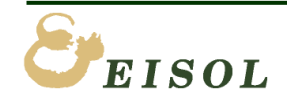

<span id="page-25-0"></span>5. 14. nac\_Q\_Get\_IsSceneEmpty.vi

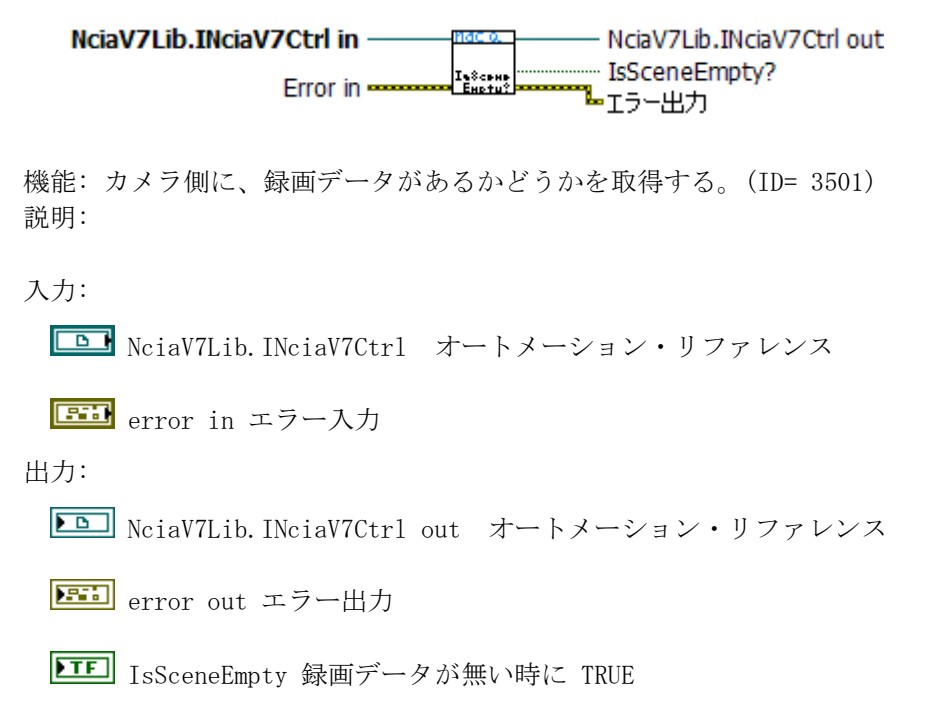

#### <span id="page-25-1"></span>5. 15. nac\_Q\_Get\_Knee.vi

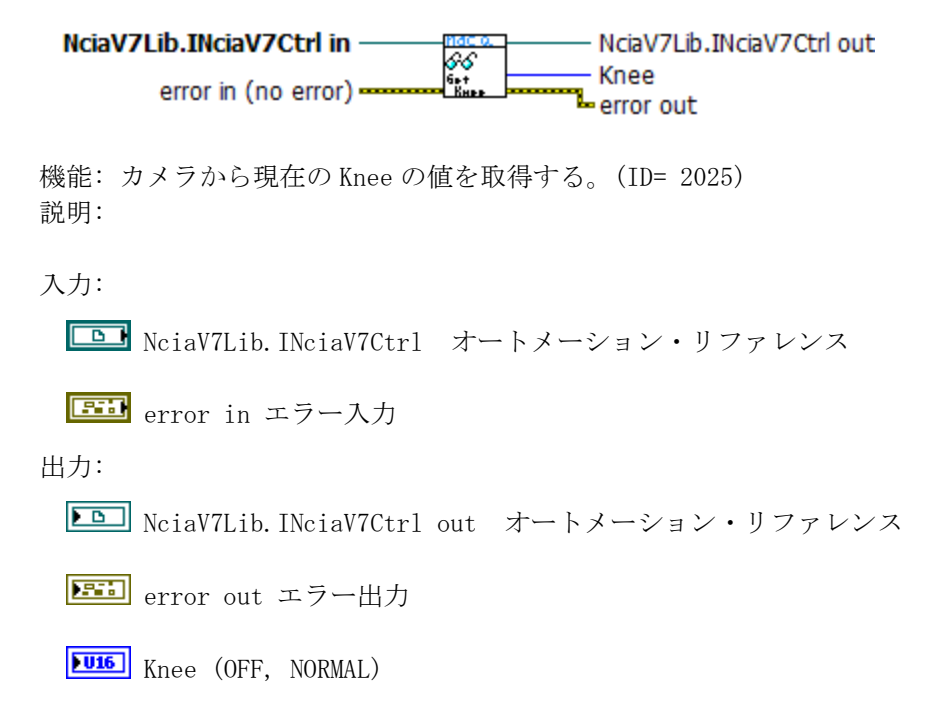

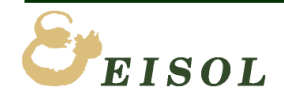

#### <span id="page-26-0"></span>5. 16. nac\_Q\_Get\_SensorTemp.vi

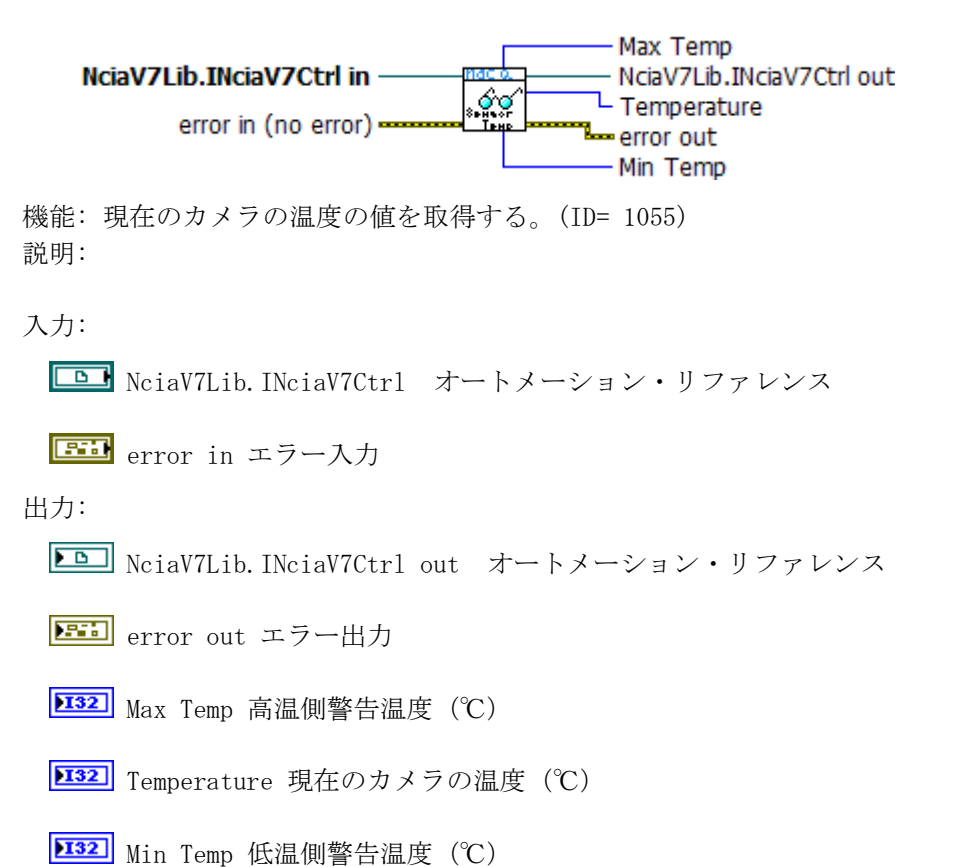

#### <span id="page-26-1"></span>5. 17. nac\_Q\_Get\_ShutterList.vi

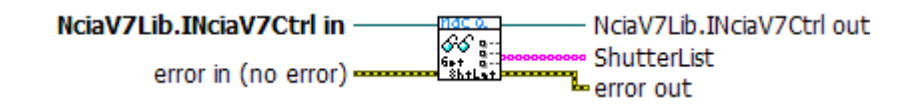

機能: カメラから設定可能なシャッター値の一覧を取得する。(ID= 1027) 説明:

入力:

NciaV7Lib.INciaV7Ctrl オートメーション・リファレンス

**EEI** error in エラー入力

出力:

**ID** NciaV7Lib. INciaV7Ctrl out オートメーション・リファレンス

**EED** error out エラー出力

[abc] ShutterList 設定可能なシャッター値の一覧

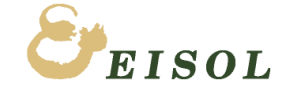

#### <span id="page-27-0"></span>5. 18. nac\_Q\_Get\_ShutterSpeed.vi

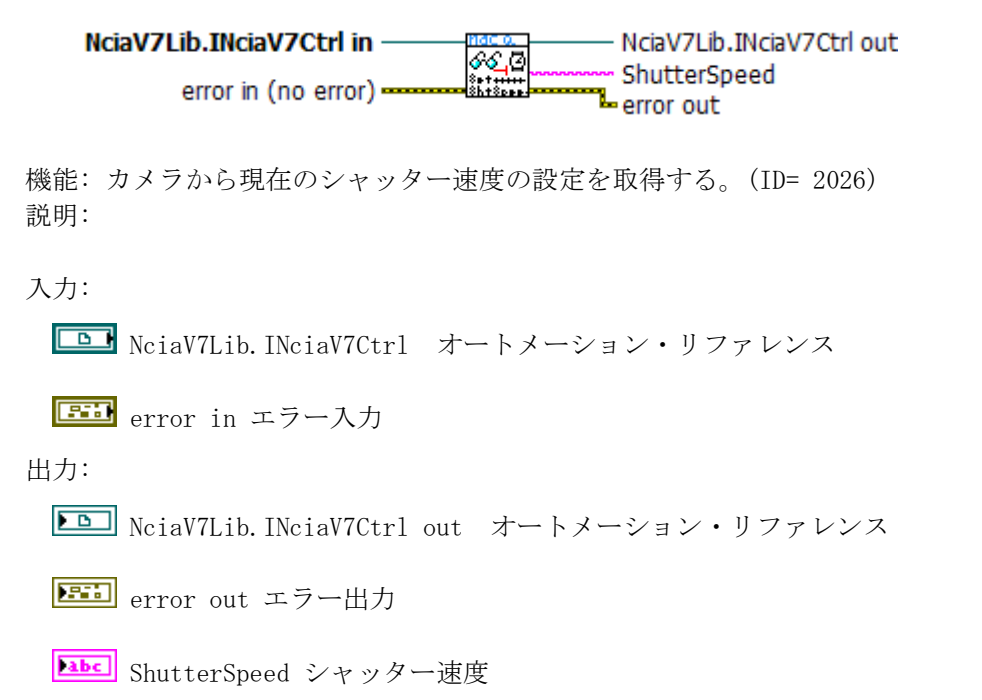

#### <span id="page-27-1"></span>5. 19. nac\_Q\_Get\_Trigger.vi

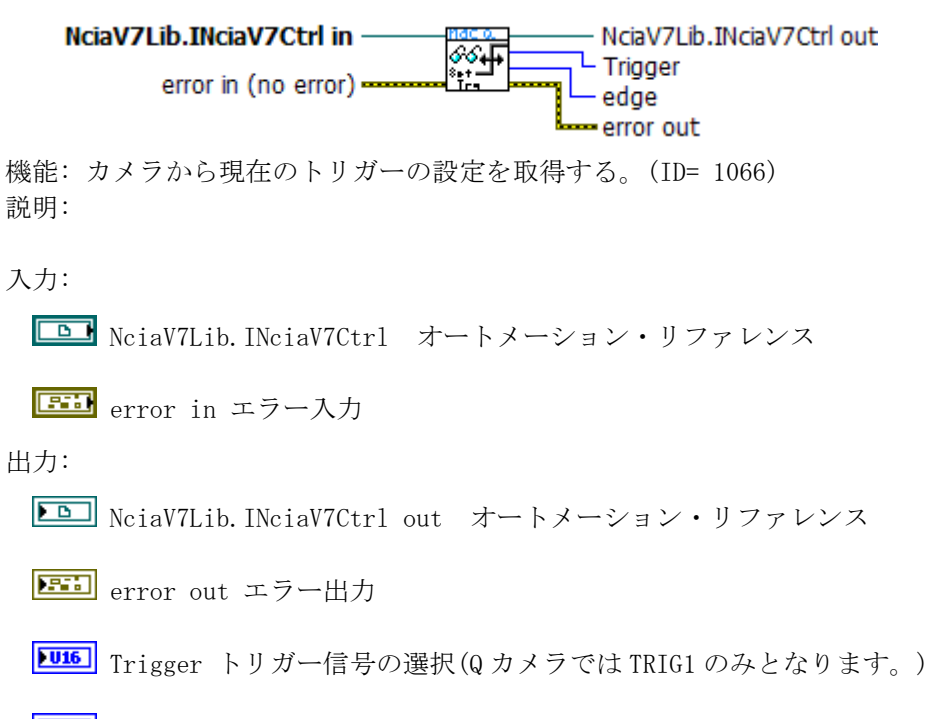

**132** edge 極性(正極性=POSI, 負極性=NEGA)

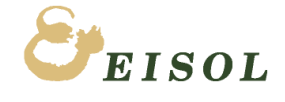

<span id="page-28-0"></span>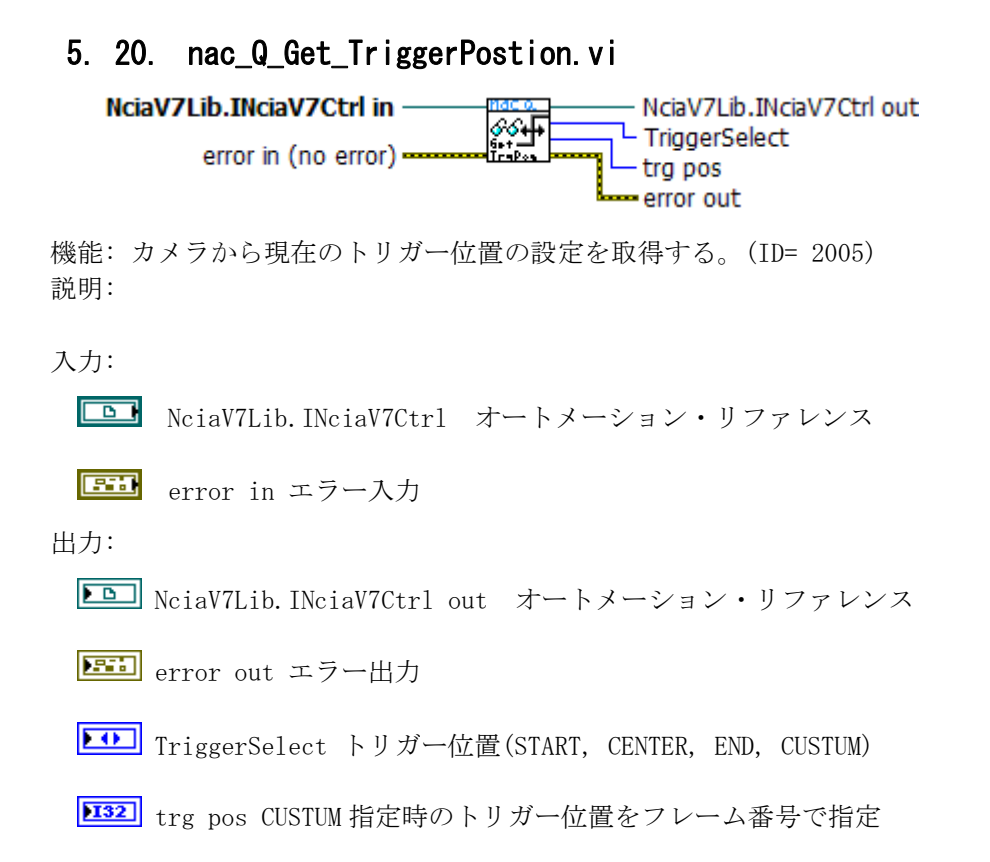

#### <span id="page-28-1"></span>5. 21. nac\_Q\_Get\_WhiteBalance.vi

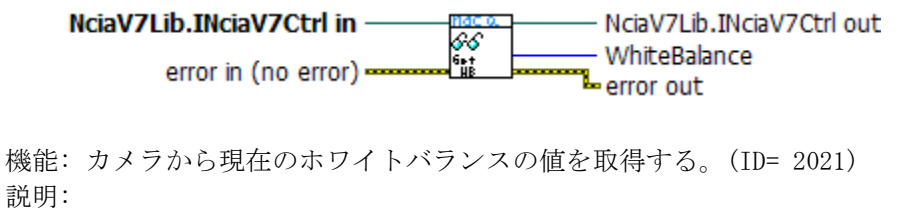

入力:

```
B NciaV7Lib. INciaV7Ctrl オートメーション・リファレンス
```
**EEI** error in エラー入力

出力:

```
ED NciaV7Lib. INciaV7Ctrl out オートメーション・リファレンス
```
**Eil** error out エラー出力

WhiteBalance (AUTO, REG, 3100, 5000, 9000, SET)

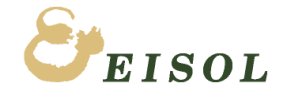

**5.** パラメータ設定・取得

#### <span id="page-29-0"></span>5. 22. nac\_Q\_Set\_AVISaveOption.vi

NciaV7Lib.INciaV7Ctrl in NciaV7Lib.INciaV7Ctrl out å Option ãŬIon4 error out  $error in (no error) -$ 機能: カメラに AVI 形式ダウンロード時の変換方式を設定する。 説明: 変換方式を指定。FcSave 実行前に設定します。 この設定は、Set メソッドではなく、FcType, FcFileType メソッドを使用。 入力: **LAD** NciaV7Lib. INciaV7Ctrl オートメーション・リファレンス **EEI** error in エラー入力 **EDI** Option AVI 保存オプション指定 **[32]** FcType 変換タイプ デフォルト=2 方式 B **[I32]** FcFileType 保存フォーマット デフォルト=0 AVI 出力: **ED** NciaV7Lib. INciaV7Ctrl out オートメーション・リファレンス

**EHD** error out エラー出力

#### <span id="page-29-1"></span>5. 23. nac\_Q\_Set\_BitDepth.vi

NciaV7Lib.INciaV7Ctrl in NciaV7Lib.INciaV7Ctrl out 66 il  $Depth(10)$  $\frac{1}{2}$ error out error in (no error) of 機能: カメラに1画素(ピクセル)のビット長(BitDepth)を設定する。(ID= 2055) 説明: コマンド実行後、CommandEnd イベント(ID=パラメータ ID)が発生します。 入力: **LAM** NciaV7Lib. INciaV7Ctrl オートメーション・リファレンス **Eil** error in エラー入力 **U16** BitDepth 8, 10, 12 (bit) 出力: **ED** NciaV7Lib. INciaV7Ctrl out オートメーション・リファレンス **EED** error out エラー出力

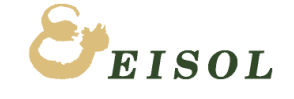

<span id="page-30-0"></span>5. 24. nac\_Q\_Set\_BlackBalanceOnOff.vi

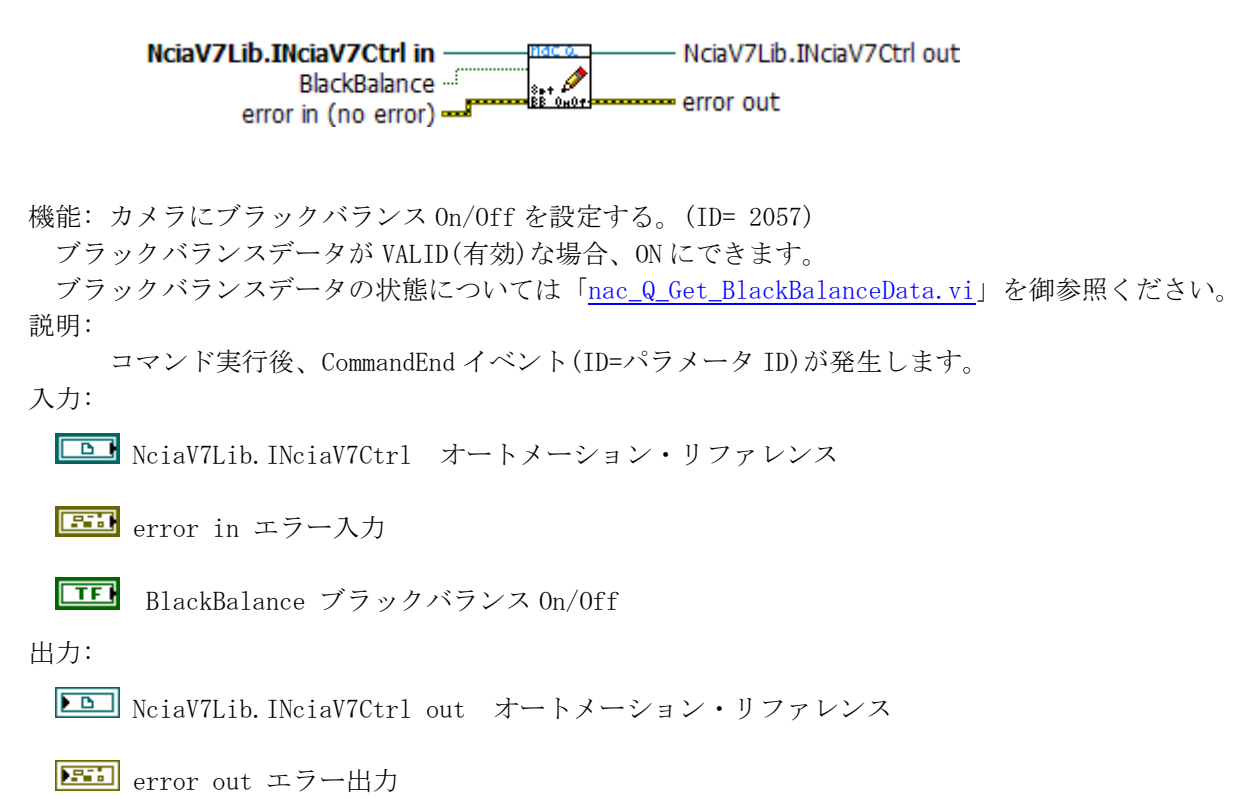

#### <span id="page-30-1"></span>5. 25. nac\_Q\_Set\_Chroma.vi

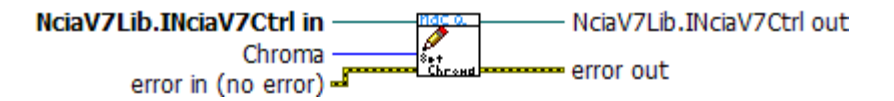

機能: カメラに Chroma を設定する。(ID= 3024) 説明: コマンド実行後、CommandEnd イベント(ID=パラメータ ID)が発生します。 入力: **D** NciaV7Lib. INciaV7Ctrl オートメーション・リファレンス **EB** error in エラー入力 **[I32]** Chroma 0 ~ 200の整数、彩度 0% ~ 200% 出力: **ED** NciaV7Lib. INciaV7Ctrl out オートメーション・リファレンス

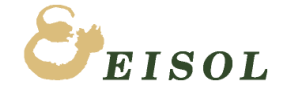

**5.** パラメータ設定・取得

#### <span id="page-31-0"></span>5. 26. nac\_Q\_Set\_CurrentFSZ.vi

NciaV7Lib.INciaV7Ctrl in NciaV7Lib.INciaV7Ctrl out idx e<br>‱t<br>CrrtF82 error out error in (no error) 機能: カメラにフレームレートを設定する。(ID= 2002) 説明: フレームレートを設定します。 コマンド実行後、CommandEnd イベント(ID=パラメータ ID)が発生します。 入力: **B** NciaV7Lib. INciaV7Ctrl オートメーション・リファレンス **Eil** error in エラー入力 **[132]** idx FSZ テーブルの index 番号 (FSZ テーブルは、「[nac\\_Q\\_Get\\_CurrentFSZ.vi](#page-21-0)」の説明を参照ください。)

出力:

**DD** NciaV7Lib. INciaV7Ctrl out オートメーション・リファレンス

**EED** error out エラー出力

#### <span id="page-31-1"></span>5. 27. nac\_Q\_Set\_Enhance.vi

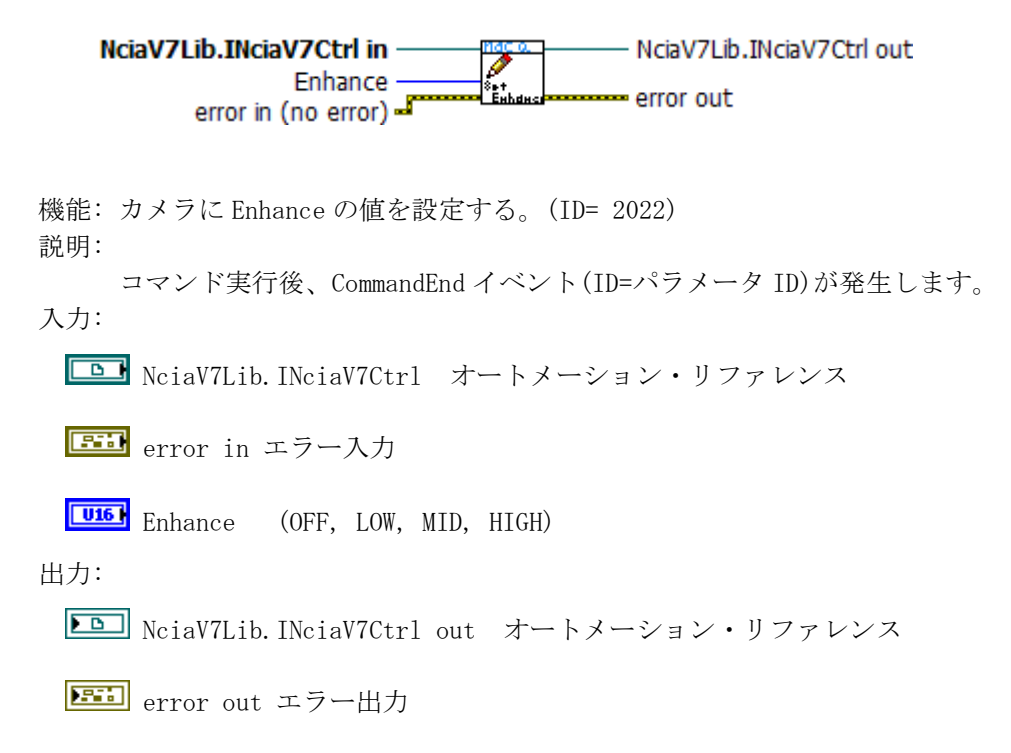

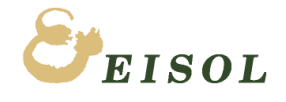

#### <span id="page-32-0"></span>5. 28. nac\_Q\_Set\_EST.vi

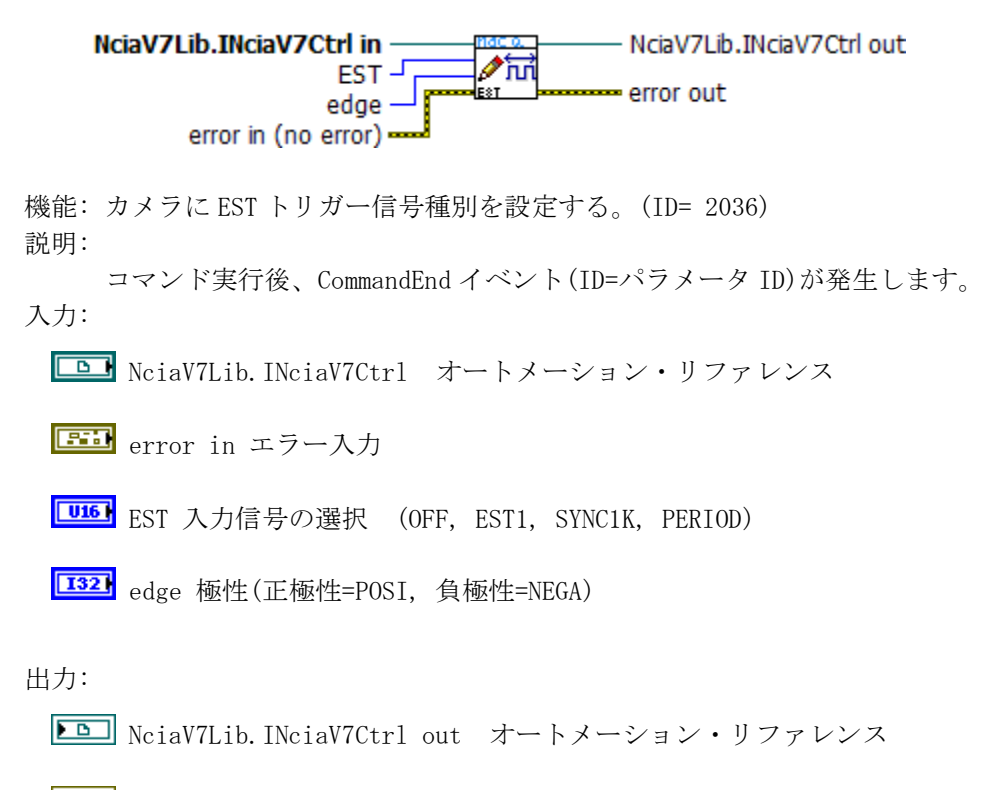

**EED** error out エラー出力

#### <span id="page-32-1"></span>5. 29. nac\_Q\_Set\_FcSiType.vi

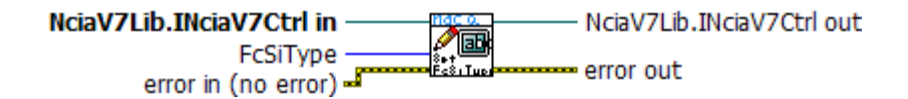

機能: カメラに AVI ファイルダウンロード時の重畳設定(FcSiType)の値を設定する。 説明: AVI ファイルダウンロード実行前に設定してください。

入力:

NciaV7Lib.INciaV7Ctrl オートメーション・リファレンス

**EE** error in エラー入力

**U16 FcSiType (0=無し、1=フレームのみ、2=全て、3=CUSTUM)** 

出力:

**ED** NciaV7Lib. INciaV7Ctrl out オートメーション・リファレンス

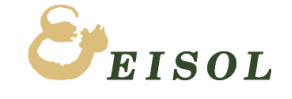

#### <span id="page-33-0"></span>5. 30. nac\_Q\_Set\_Gain.vi

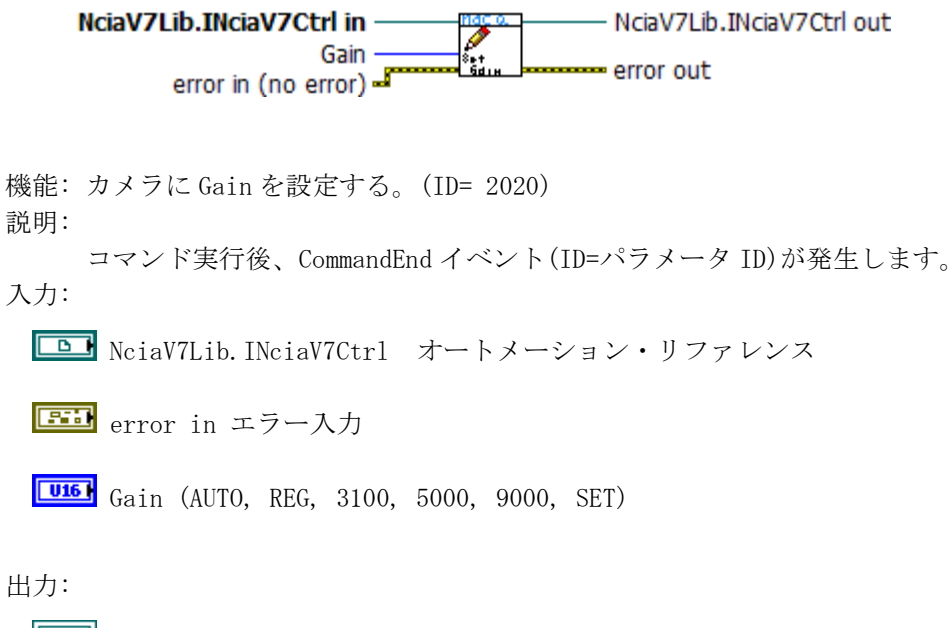

**DD** NciaV7Lib. INciaV7Ctrl out オートメーション・リファレンス

**EED** error out エラー出力

#### <span id="page-33-1"></span>5. 31. nac\_Q\_Set\_Gamma.vi

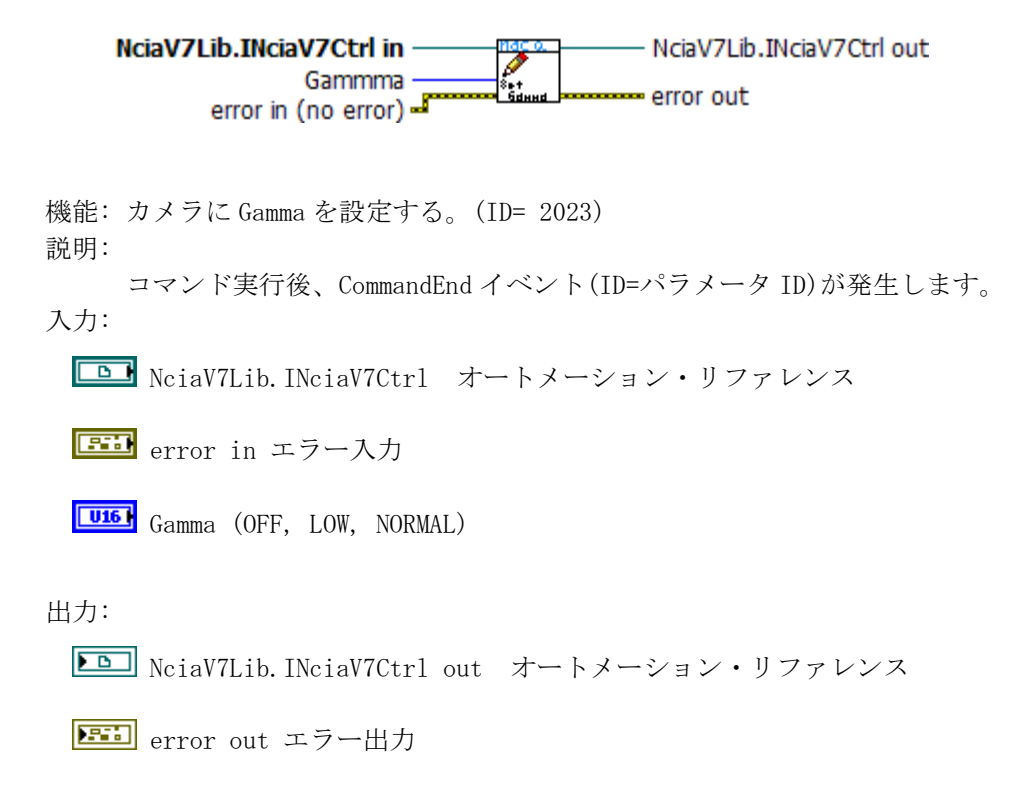

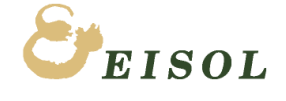

#### <span id="page-34-0"></span>5. 32. nac\_Q\_Set\_Knee.vi

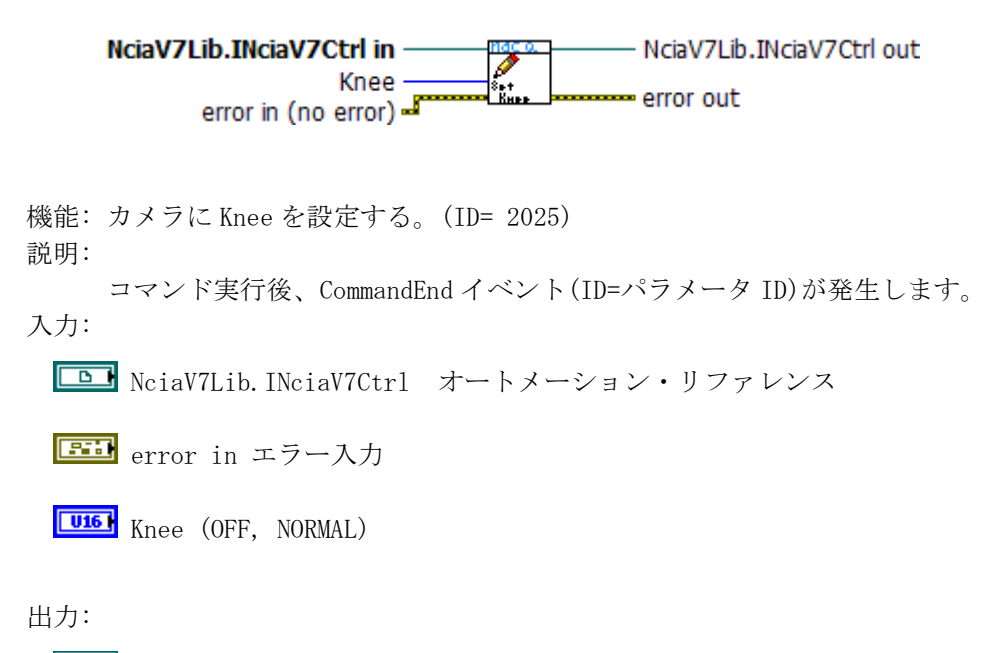

NciaV7Lib.INciaV7Ctrl out オートメーション・リファレンス

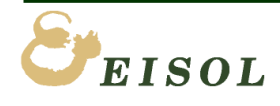

<span id="page-35-0"></span>5. 33. nac\_Q\_Set\_SaveRange.vi

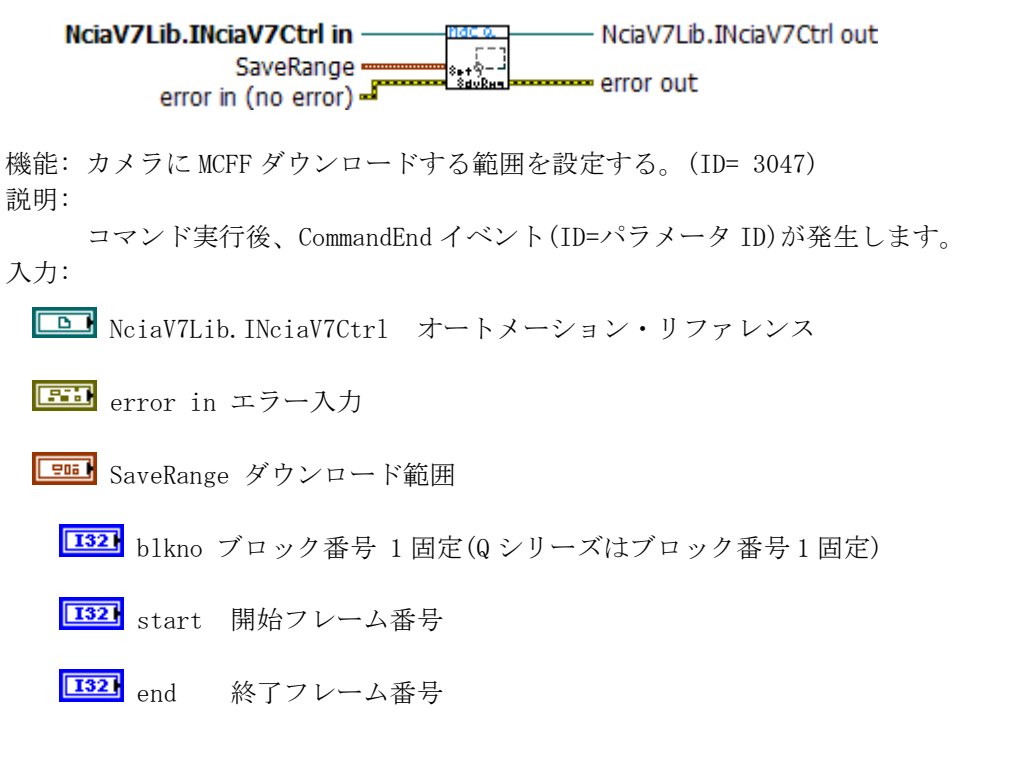

出力:

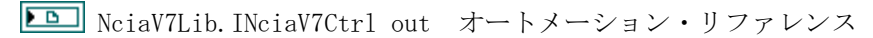

**EED** error out エラー出力

#### <span id="page-35-1"></span>5. 34. nac\_Q\_Set\_SaveStop.vi

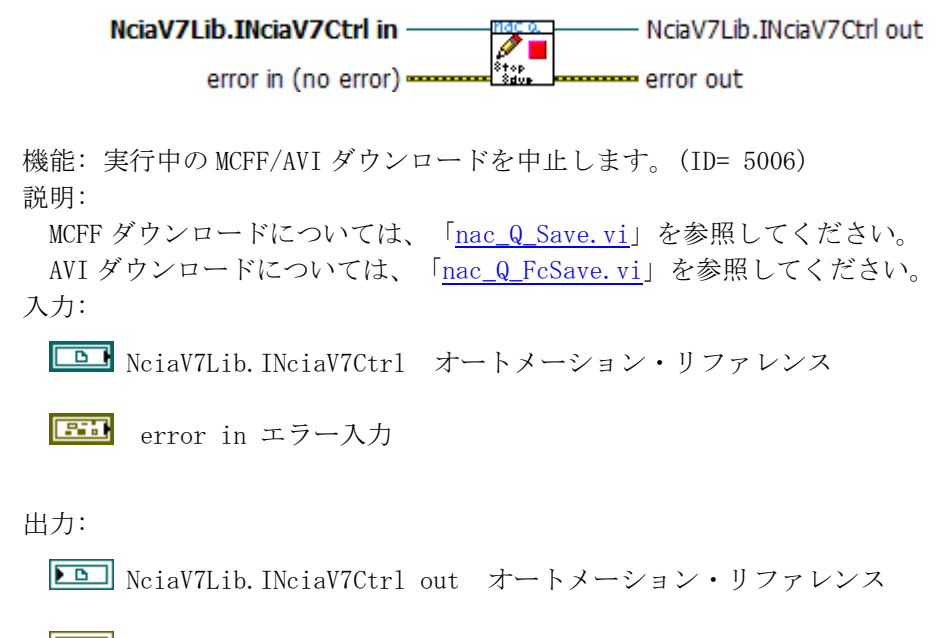

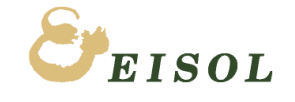

## <span id="page-36-0"></span> 5. 35. nac\_Q\_Set\_ShutterSpeed.vi NciaV7Lib.INciaV7Ctrl in NciaV7Lib.INciaV7Ctrl out Ø ShutterSpeed error out error in (no error) 機能: カメラにシャッター速度を設定する。(ID= 2026) 説明: コマンド実行後、CommandEnd イベント(ID=パラメータ ID)が発生します。 入力: **B** NciaV7Lib. INciaV7Ctrl オートメーション・リファレンス **EEI** error in エラー入力 **Label** ShutterSpeed シャッター速度 (文字列で指定) 出力: **ED** NciaV7Lib. INciaV7Ctrl out オートメーション・リファレンス

**EED** error out エラー出力

#### <span id="page-36-1"></span>5. 36. nac\_Q\_Set\_StartBlackBalance.vi

NciaV7Lib.INciaV7Ctrl in NciaV7Lib.INciaV7Ctrl out ↗ i<br>BikBi error in (no error)  $$ error out

機能: カメラにブラックバランス実行開始を指令する。(ID= 1090)

説明: READY 時のみ有効。開始後数秒程度でブラックバランス終了します。 コマンド実行後に、CommandEnd イベント(ID=パラメータ ID)が発生します。 ブラックバランス実行結果は、「[nac\\_Q\\_Get\\_BlackBalanceState.vi](#page-19-0)」で取得できます。 入力:

**B** NciaV7Lib. INciaV7Ctrl オートメーション・リファレンス

**EiD** error in エラー入力

出力:

**ED** NciaV7Lib. INciaV7Ctrl out オートメーション・リファレンス

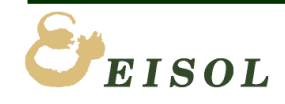

**5.** パラメータ設定・取得

#### <span id="page-37-0"></span>5. 37. nac\_Q\_Set\_Trigger.vi

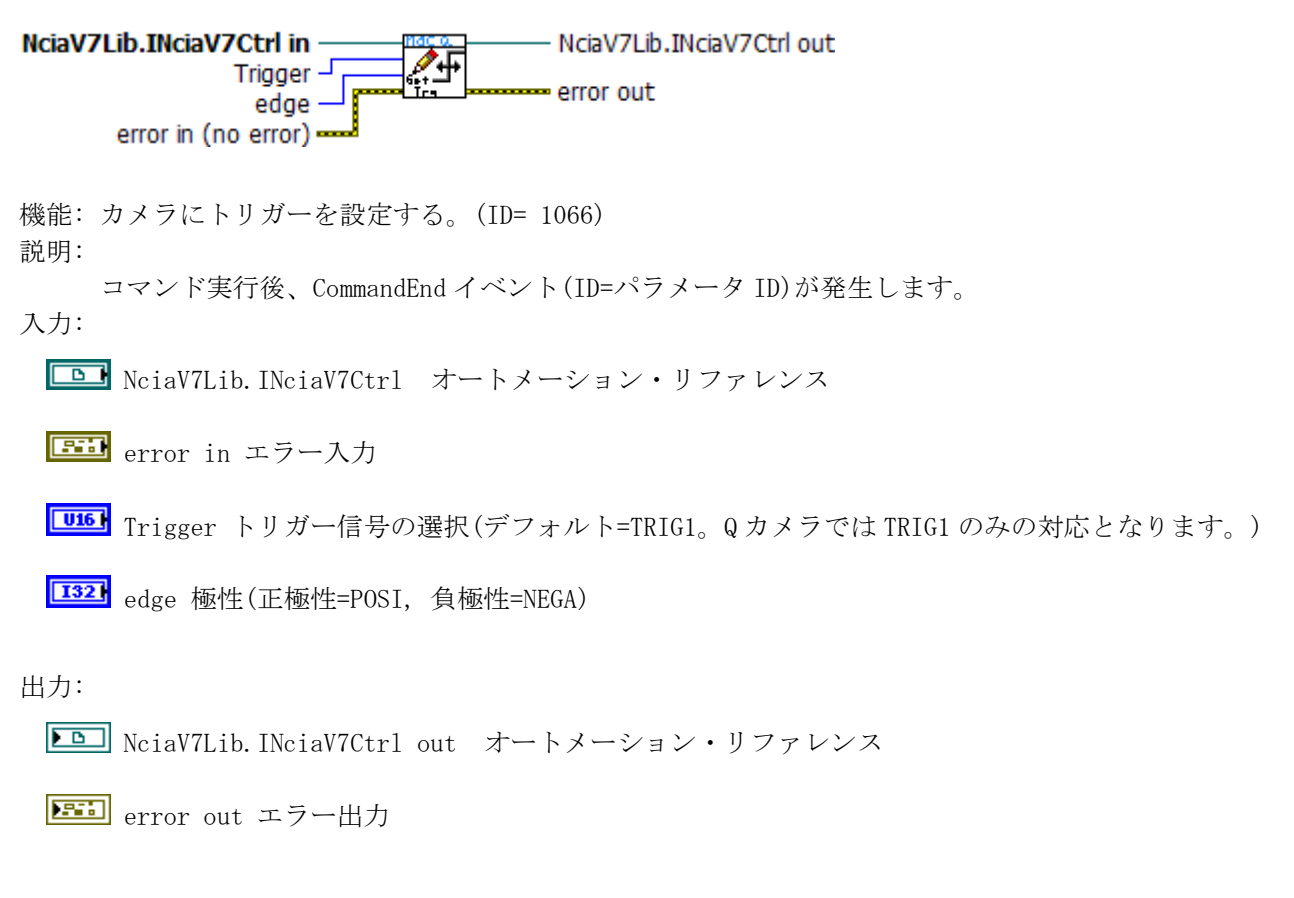

#### <span id="page-37-1"></span>5. 38. nac\_Q\_Set\_TriggerPosition.vi

![](_page_37_Figure_4.jpeg)

![](_page_37_Picture_6.jpeg)

#### <span id="page-38-0"></span>5. 39. nac\_Q\_Set\_WhiteBalance.vi

NciaV7Lib.INciaV7Ctrl in - NciaV7Lib.INciaV7Ctrl out WhiteBalance l\*µ error out error in (no error) 機能: カメラにホワイトバランスを設定する。(ID= 2021) 説明: コマンド実行後、CommandEnd イベント(ID=パラメータ ID)が発生します。 入力: NciaV7Lib.INciaV7Ctrl オートメーション・リファレンス **EEI** error in エラー入力 WhiteBalance ホワイトバランス(AUTO, REG, 3100, 5000, 9000, SET) 出力:

**ED** NciaV7Lib. INciaV7Ctrl out オートメーション・リファレンス

![](_page_38_Picture_5.jpeg)

## <span id="page-39-0"></span>6. MCFFLIVE 関連 VI の説明

#### <span id="page-39-1"></span>6. 1. nac\_Q\_MCFFLiveStart.vi

NciaV7Lib.INciaV7Ctrl in NciaV7Lib.INciaV7Ctrl out  $\mathbf{r}_{\text{true}}$ error in (no error) == error out

機能: MCFF 画像転送開始

説明: カメラからの画像転送(ライブ/再生)を開始状態可能な状態にします。 ライブ画像表示は、VIEW モード時のみ 再生画像表示は、READY モード時のみ

入力:

**D** NciaV7Lib. INciaV7Ctrl オートメーション・リファレンス

**EE** error in エラー入力

出力:

**ED** NciaV7Lib. INciaV7Ctrl out オートメーション・リファレンス

**ETI** error out エラー出力

#### <span id="page-39-2"></span>6. 2. nac\_Q\_MCFFLiveStop.vi

NciaV7Lib.INciaV7Ctrl in -- NciaV7Lib.INciaV7Ctrl out <u>nac</u>  $\mathbf{r}_{\text{LIVE}}$ error in (no error) error out

機能: MCFF 画像転送停止

- 説明: カメラからの画像転送(ライブ/再生)を停止します。
- ※ 画像データ取得[\(nac\\_Q\\_GetFrameRGB24.vi\)](#page-41-0)実行完了後に、MCFFLiveStop してください。
- ※ MCFF 画像転送開始状態のまま、切断、ライブラリ終了しないでください。

入力:

**D** NciaV7Lib. INciaV7Ctrl オートメーション・リファレンス

**EED** error in エラー入力

出力:

**DD** NciaV7Lib. INciaV7Ctrl out オートメーション・リファレンス

![](_page_39_Picture_24.jpeg)

<span id="page-40-0"></span>![](_page_40_Figure_1.jpeg)

**132** w 画像フレームサイズ 幅 (ピクセル数)

**132** h 画像フレームサイズ 高さ (ピクセル数)

![](_page_40_Picture_4.jpeg)

#### <span id="page-41-0"></span>6. 4. nac\_Q\_GetFrameRGB24.vi

![](_page_41_Figure_2.jpeg)

機能: カメラから1フレーム分の画像データを取得します。 説明: MCFF 画像転送中 ([nac\\_Q\\_MCFFLIVEStart](#page-39-1)実行後)に使用できます。 画像フレームサイズが大きくなると、その分、画像データ取得に時間がかかります。

ライブ画像表示中は、パラメータ設定は、極力、使用しないでください。

入力:

```
IDM NciaV7Lib. INciaV7Ctrl オートメーション・リファレンス
```
**EE** error in エラー入力

**TEI** IsPlay? 録画画像再生時=True。False 時は LIVE 画像データを取得します。

**エ32 w** 画像の幅 ([nac\\_Q\\_GetCurrentFrameSize.vi](#page-40-0)で取得できます。)

**[132]** h 画像の高さ ([nac\\_Q\\_GetCurrentFrameSize.vi](#page-40-0)で取得できます。)

**[132]** blkno 再生用ブロック番号 (Qcam では 1 固定)、録画画像再生時 (IsPlay=True) のみ有効。

**[I64]** fno 再生フレーム番号 録画画像再生時 (IsPlay=True) のみ有効。

出力:

**DD** NciaV7Lib. INciaV7Ctrl out オートメーション・リファレンス

**EED** error out エラー出力

**Fill** image data 画像データ

(「平坦化ビットマップ変換(Draw Flattend Pixmap)」を使用して 2D ピクチャーに変換できます。)

![](_page_41_Figure_17.jpeg)

![](_page_41_Picture_18.jpeg)

## <span id="page-42-0"></span>7. イベントコールバック VI

#### <span id="page-42-1"></span>7. 1. nac\_Q\_cb\_ArmStarted.vi

![](_page_42_Picture_147.jpeg)

機能: ArmStarted イベント受信用コールバック VI

説明:

この VI のリファレンスを「イベントコールバック登録」の「ArmStarted」イベントの VI Ref に配線します。 この VI は、カメラ側から受信した ArmStarted イベントで UserParamter に配線された制御器リファレンスの 値変更イベント発生します。(下記のダイアグラム参照。)

イベントケースストラクチャに、該当する制御器の値変更イベントケースを追加して、そこでイベント受信 時の処理を行ってください。

入力:

**Esul** Event Common Data イベント共通データ。削除しないでください。

**Control Ref 制御器リファレンス。削除しないでください。** 

**エン** User Parameter 値変更イベントを発生させる制御器のリファレンスを配線してください。

出力:

無し

ダイアグラム:

Event Common Data  $\sqrt{206}$ 

**Control Ref**  $\Box$ 

![](_page_42_Picture_148.jpeg)

イベントデータがないため、擬似的に文字列制御器の Val(Sgnl)プロパティに文字列定数をセットしています。

![](_page_42_Picture_20.jpeg)

#### 7. 2. nac\_Q\_cb\_CommandEnd.vi

<span id="page-43-0"></span>![](_page_43_Figure_2.jpeg)

<mark>e</mark> ⇒ Clust (指定) <mark>e</mark>

Val(Sgnl)

※イベントコールバック VI では、イベント以外の処理をしないでください。

ħ

 $\Box$ 

 $\overline{\mathbf{G}}$  :

**User Parameter** 

**ISeqNo** 

÷

 $\bf{0}$ 

![](_page_43_Picture_4.jpeg)

## <span id="page-44-0"></span>7. 3. nac\_Q\_cb\_Connected.vi

![](_page_44_Picture_109.jpeg)

![](_page_44_Picture_3.jpeg)

#### <span id="page-45-0"></span>7. 4. nac Q cb Disconnected.vi

![](_page_45_Picture_156.jpeg)

機能: Disconnected イベント受信用コールバック VI

説明:

この VI のリファレンスを「イベントコールバック登録」の「Disconnected」イベントの VI Ref に配線します。 この VI は、カメラ側から受信した Disconnected イベントで UserParamter に配線された制御器リファレンスの 値変更イベント発生します。(下記のダイアグラム参照。) イベントケースストラクチャに、該当する制御器の値変更イベントケースを追加して、そこでイベント受信 時の処理を行ってください。

#### 入力:

**EDIBI** Event Common Data イベント共通データ。削除しないでください。

**Control Ref 制御器リファレンス。削除しないでください。** 

EED Event Data イベントデータ (イベントごとにデータ型が異なります。データ型変更しないでください)

**エコ** User Parameter 値変更イベントを発生させる制御器のリファレンスを配線してください。

#### 出力:

無し

ダイアグラム:

![](_page_45_Picture_14.jpeg)

**Control Ref**  $\Box$ 

![](_page_45_Figure_16.jpeg)

![](_page_45_Picture_18.jpeg)

#### <span id="page-46-0"></span>7. 5. nac\_Q\_cb\_ParamChanged.vi

![](_page_46_Picture_132.jpeg)

![](_page_46_Picture_3.jpeg)

ダイアグラム:

![](_page_46_Figure_5.jpeg)

![](_page_46_Picture_7.jpeg)

**7.** イベントコールバックVI

## <span id="page-47-0"></span>7. 6. nac\_Q\_cb\_ModeChanged.vi

![](_page_47_Picture_109.jpeg)

![](_page_47_Picture_3.jpeg)

**7.** イベントコールバックVI

#### <span id="page-48-0"></span>7. 7. nac\_Q\_cb\_RecStarted.vi

Event Common Data = Control Ref -User Parameter

機能: RecStarted イベント受信用コールバック VI

説明:

この VI のリファレンスを「イベントコールバック登録」の「RecStarted」イベントの VI Ref に配線します。 この VI は、カメラ側から受信した RecStarted イベントで UserParamter に配線された制御器リファレンスの 値変更イベント発生します。(下記のダイアグラム参照。) イベントケースストラクチャに、該当する制御器の値変更イベントケースを追加して、そこでイベント受信 時の処理を行ってください。

入力:

**EDID** Event Common Data イベント共通データ。削除しないでください。

**Control Ref 制御器リファレンス。削除しないでください。** 

**エコ** User Parameter 値変更イベントを発生させる制御器のリファレンスを配線してください。

#### 出力:

無し

ダイアグラム:

![](_page_48_Picture_13.jpeg)

 イベントデータがないため、擬似的に文字列制御器の Val(Sgnl)プロパティに文字列定数をセットしています。 ※イベントコールバック VI では、イベント以外の処理をしないでください。

![](_page_48_Picture_15.jpeg)

#### <span id="page-49-0"></span>7. 8. nac\_Q\_cb\_RecEnded.vi

![](_page_49_Picture_147.jpeg)

機能: RecEnded イベント受信用コールバック VI

説明:

この VI のリファレンスを「イベントコールバック登録」の「RecEnded」イベントの VI Ref に配線します。 この VI は、カメラ側から受信した RecEnded イベントで UserParamter に配線された制御器リファレンスの 値変更イベント発生します。(下記のダイアグラム参照。) イベントケースストラクチャに、該当する制御器の値変更イベントケースを追加して、そこでイベント受信 時の処理を行ってください。

入力:

**EDID** Event Common Data イベント共通データ。削除しないでください。

**Control Ref 制御器リファレンス。削除しないでください。** 

**エコ** User Parameter 値変更イベントを発生させる制御器のリファレンスを配線してください。

#### 出力:

無し

ダイアグラム:

Event Common Data **Tenant** 

**Control Ref To B** 

![](_page_49_Picture_15.jpeg)

イベントデータがないため、擬似的に数値制御器の Val(Sgnl)プロパティに数値定数をセットしています。

![](_page_49_Picture_18.jpeg)

#### <span id="page-50-0"></span>7. 9. nac\_Q\_cb\_SaveStarted.vi

![](_page_50_Picture_140.jpeg)

**Event Data** Event Data **EXAMINENT StrFileSize** strFileSize Event Data Type  $\Box$ **User Parameter co** l  $\frac{D}{n}$  = Str  $\frac{D}{n}$ à ₩ Val(Sor

![](_page_50_Picture_5.jpeg)

<span id="page-51-0"></span>![](_page_51_Picture_1.jpeg)

![](_page_51_Picture_2.jpeg)

#### <span id="page-52-0"></span>7. 11. nac Q cb\_SaveEnd.vi

![](_page_52_Picture_138.jpeg)

機能: SaveEnd イベント受信用コールバック VI

説明:

この VI のリファレンスを「イベントコールバック登録」の「SaveEnd」イベントの VI Ref に配線します。 この VI は、カメラ側から受信した SaveEnd イベントで UserParamter に配線された制御器リファレンスの 値変更イベント発生します。(下記のダイアグラム参照。) イベントケースストラクチャに、該当する制御器の値変更イベントケースを追加して、そこでイベント受信 時の処理を行ってください。

入力:

**EDID** Event Common Data イベント共通データ。削除しないでください。

**Control Ref 制御器リファレンス。削除しないでください。** 

**エコ** User Parameter 値変更イベントを発生させる制御器のリファレンスを配線してください。

#### 出力:

無し

ダイアグラム:

![](_page_52_Picture_139.jpeg)

![](_page_52_Figure_14.jpeg)

イベントデータがないため、擬似的に文字列制御器の Val(Sgnl)プロパティに文字列定数をセットしています。

![](_page_52_Picture_17.jpeg)

#### <span id="page-53-0"></span>7. 12. nac\_Q\_cb\_FcSaveStarted.vi

![](_page_53_Picture_147.jpeg)

機能: FcStart イベント受信用コールバック VI

説明:

この VI のリファレンスを「イベントコールバック登録」の「FcStart」イベントの VI Ref に配線します。 この VI は、カメラ側から受信した FcStart イベントで UserParamter に配線された制御器リファレンスの 値変更イベント発生します。(下記のダイアグラム参照。) イベントケースストラクチャに、該当する制御器の値変更イベントケースを追加して、そこでイベント受信 時の処理を行ってください。

入力:

![](_page_53_Picture_7.jpeg)

**Control Ref 制御器リファレンス。削除しないでください。** 

EFEN Event Data イベントデータ (イベントごとにデータ型が異なります。データ型変更しないでください)

**エコ** User Parameter 値変更イベントを発生させる制御器のリファレンスを配線してください。

出力:

無し

ダイアグラム:

![](_page_53_Figure_14.jpeg)

![](_page_53_Picture_16.jpeg)

#### <span id="page-54-0"></span>7. 13. nac\_Q\_cb\_FcSaving.vi

![](_page_54_Picture_137.jpeg)

機能: FcIng イベント受信用コールバック VI

説明:

この VI のリファレンスを「イベントコールバック登録」の「FcIng」イベントの VI Ref に配線します。 この VI は、カメラ側から受信した FcIng イベントで UserParamter に配線された制御器リファレンスの 値変更イベント発生します。(下記のダイアグラム参照。) イベントケースストラクチャに、該当する制御器の値変更イベントケースを追加して、そこでイベント受信 時の処理を行ってください。

入力:

**Egail** Event Common Data イベント共通データ。削除しないでください。

**Control Ref 制御器リファレンス。削除しないでください。** 

EFEN Event Data イベントデータ (イベントごとにデータ型が異なります。データ型変更しないでください)

**エコ** User Parameter 値変更イベントを発生させる制御器のリファレンスを配線してください。

出力:

無し

ダイアグラム:

![](_page_54_Figure_14.jpeg)

![](_page_54_Figure_15.jpeg)

![](_page_54_Picture_138.jpeg)

![](_page_54_Picture_18.jpeg)

#### <span id="page-55-0"></span>7. 14. nac\_Q\_cb\_FcSaveEnd.vi

Event Common Data = B Control Ref -User Parameter

機能: FcEnd イベント受信用コールバック VI

説明:

この VI のリファレンスを「イベントコールバック登録」の「FcEnd」イベントの VI Ref に配線します。 この VI は、カメラ側から受信した FcEnd イベントで UserParamter に配線された制御器リファレンスの 値変更イベント発生します。(下記のダイアグラム参照。) イベントケースストラクチャに、該当する制御器の値変更イベントケースを追加して、そこでイベント受信 時の処理を行ってください。

入力:

**EDID** Event Common Data イベント共通データ。削除しないでください。

**Control Ref 制御器リファレンス。削除しないでください。** 

**エコ** User Parameter 値変更イベントを発生させる制御器のリファレンスを配線してください。

出力:

無し

ダイアグラム:

![](_page_55_Picture_147.jpeg)

![](_page_55_Figure_14.jpeg)

イベントデータがないため、擬似的に文字列制御器の Val (Sgnl)プロパティに文字列定数をセットしています。 ※イベントコールバック VI では、イベント以外の処理をしないでください。

![](_page_55_Picture_16.jpeg)